## МИНИСТЕРСТВО ОБРАЗОВАНИЯ, НАУКИ И МОЛОДЁЖНОЙ ПОЛИТИКИ КРАСНОДАРСКОГО КРАЯ

ГОСУДАРСТВЕННОЕ БЮДЖЕТНОЕ ПРОФЕССИОНАЛЬНОЕ ОБРАЗОВАТЕЛЬНОЕ УЧРЕЖДЕНИЕ КРАСНОДАРСКОГО КРАЯ «НОВОРОССИЙСКИЙ КОЛЛЕДЖ РАДИОЭЛЕКТРОННОГО ПРИБОРОСТРОЕНИЯ» (ГБПОУ КК НКРП)

## Методические указания

## для студентов по проведению практических и лабораторных

## занятий

Учебная дисциплина  $(\Pi M, M\chi)$ 

ОП.03. Теория электросвязи, ОП.04. Теория электросвязи

Специальность

11.02.06 Техническая эксплуатация транспортного радиоэлектронного оборудования (по видам транспорта), 11.02.10 Радиосвязь, радиовещание и телевидение

(код и наименование специальности)

Новороссийск 2021

## СОГЛАСОВАНО Советом по методическим вопросам<br>протокол от <u>17. 09</u> 2021 г. № <u>2</u> Председатель *<u>Aud/* E.B. Кужилева</u>

УТВЕРЖДАЮ Зам. директора по УР

 $\mathscr{D}$ 

Т.В. Трусова 2021 г.

Одобрено УМО общепрофессиональных и специальных дисциплин специальностей 11.02.02., 11.02.06., 11.02.10.

Протокол оту ЗД. О 8 2021 г. № Председатель УМО В.В. Горшков

Организация-разработчик: ГБПОУ КК «Новороссийский колледж радиоэлектронного приборостроения» (далее ГБПОУ КК НКРП)

## Разработчик:

преподаватель ГБПОУ КК НКРП (должность, место работы)

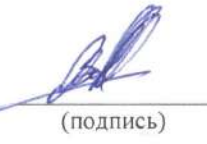

А.Ю. Воробьев  $(OMO)$ 

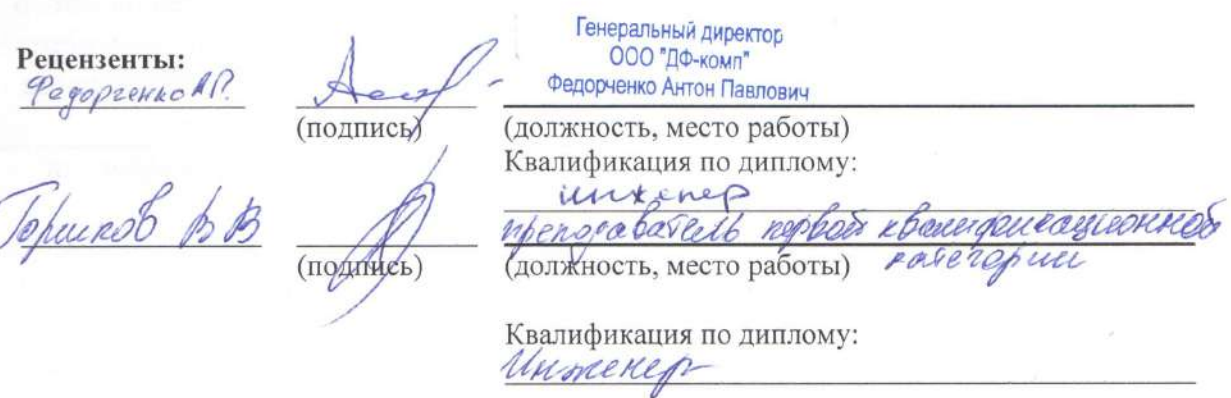

#### Рецензия

на методические указания по выполнению практических и лабораторных занятий по дисциплинам ОП.03. Теория электросвязи, ОП.04. Теория электросвязи, для специальностей 11.02.06 Техническая эксплуатация транспортного радиоэлектронного оборудования (по видам транспорта),

11.02.10 Радиосвязь, радиовещание и телевидение.

Подготовлены Воробьевым Александром Юрьевичем преподавателем ГБПОУ КК «Новороссийский колледж радиоэлектронного

приборостроения».

Методические указания составлены в соответствии с рабочей программой и учебным планом. Каждая практическая и лабораторная работа включает в себя теоретические сведения и практические задания.

Целью практических и лабораторных занятий является закрепление знаний, полученных при изучении предмета, а именно:

- классификация каналов и линий связи, виды сигналов и их спектров;

- виды нелинейных преобразований сигналов в каналах связи;

- кодирование сигналов и преобразований частоты;

- виды модуляции в аналоговых и цифровых системах радиосвязи;

- принципы помехоустойчивого кодирования, виды кодов, и их исправляющую способность.

Методические указания направлены на выполнение практических и лабораторных заданий и на закрепление полученных в ходе изучения тем знаний и реализацию выполнения требований. Практические и лабораторные глубину, конкретность, знаний, ИX занятия повышают качество оперативность, значительно усиливают интерес к изучению дисциплины, помогают студентам полнее осознать практическую значимость специальных лисциплин.

проведению ПО методические указания ПО Таким образом, дисциплинам ОП.03. Теория электросвязи, ОП.04. Теория электросвязи, для транспортного эксплуатация 11.02.06 Техническая спениальностей

оборудования радиоэлектронного  $\sigma$ видам транспорта), 11.02.10 Радиосвязь, радиовещание и телевидение могут быть использованы в процессе ГБПОУ КК «Новороссийский колледж радиоэлектронного приборостроения».

Рецензент: Федорченко А.П. генеральный директор ООО «ДФ-комп» æ  $50$ abiyoma 2021 г.

#### Рецензия

на методические указания по выполнению практических и лабораторных занятий по учебным дисциплинам ОП.03. Теория электросвязи, ОП.04.

Теория электросвязи, для специальностей 11.02.06 Техническая эксплуатация транспортного радиоэлектронного оборудования (по видам

транспорта), 11.02.10 Радиосвязь, радиовещание и телевидение.

Рецензированные методические указания разработаны Воробьевым Александром Юрьевичем, преподавателем ГБПОУ КК «Новороссийский

колледж радиоэлектронного приборостроения».

Методические указания по выполнению практических и лабораторных занятий по учебным дисциплинам ОП.03. Теория электросвязи, ОП.04. Теория электросвязи, охватывают все разделы изучаемой дисциплины, соответствуют всем требованиям программы подготовки специалистов среднего звена. Цели, задачи, содержание разработанных заданий носят практикоориентированный характер, обепечивают возможность проверки сформированных умений.

Методические указания составлены в соответствии с рабочей программой, с учетом требований Положения по планированию, организации и проведению практических занятий (утвержденных приказом колледжа от 15.03.2021 г. №46), Положения по планированию, организации и проведению лабораторных занятий (утвержденных приказом колледжа от 15.03.2021 г. №46). Каждая практическая и лабораторная работа включает в себя теоретические сведения и практические задания. Практические  $\,$  M лабораторные занятия повышают качество знаний, их глубину, конкретность, оперативность, значительно усиливают интерес к изучению дисциплины, помогают студентам полнее осознать практическую значимость специальных дисциплин.

Таким образом, методические указания по проведению практических и лабораторных занятий по учебным дисциплинам  $\overline{\text{OH}}.03$ . Теория электросвязи, ОП.04. Теория электросвязи, для специальностей 11.02.06

Техническая эксплуатация транспортного радиоэлектронного оборудования (по видам транспорта), 11.02.10 Радиосвязь, радиовещание и телевидение имеют большое практическое значение и могут быть использованы в ГБПОУ «Новороссийский образовательном процессе КК колледж радиоэлектронного приборостроения».

Горшков В.В. преподаватель первой Рецензент: **БНА квалификационной категории ГБПОУ КК НКРП** 

## АННОТАЦИЯ

Данные методические указания предназначены для закрепления теоретических знаний и приобретение необходимых практических навыков и умений по программе ОП.03. Теория электросвязи, ОП.04. Теория электросвязи для специальностей 11.02.06 Техническая эксплуатация транспортного радиоэлектронного оборудования (по видам транспорта), 11.02.10 Радиосвязь, радиовещание и телевидение

Практические и лабораторные занятия относятся к основным видам учебных занятий. Они составляют важную часть профессиональной практической подготовки молодых специалистов.

После проведения практических и лабораторных занятий обучающийся должен уметь:

- применять основные законы теории электрических цепей, учитывать на практике свойства цепей с распределенными параметрами и нелинейных электрических цепей;

- различать непрерывные (аналоговые) и дискретные (цифровые) сигналы, рассчитывать их параметры.

После проведения практических и лабораторных занятий обучающийся должен знать:

- классификацию каналов и линий связи, видов сигналов и их спектров;

- виды нелинейных преобразований сигналов в каналах связи;

- кодирование сигналов и преобразований частоты;

- виды модуляции в аналоговых и цифровых системах радиосвязи;

- принципы помехоустойчивого кодирования, виды кодов, и их исправляющую способность.

# СОДЕРЖАНИЕ

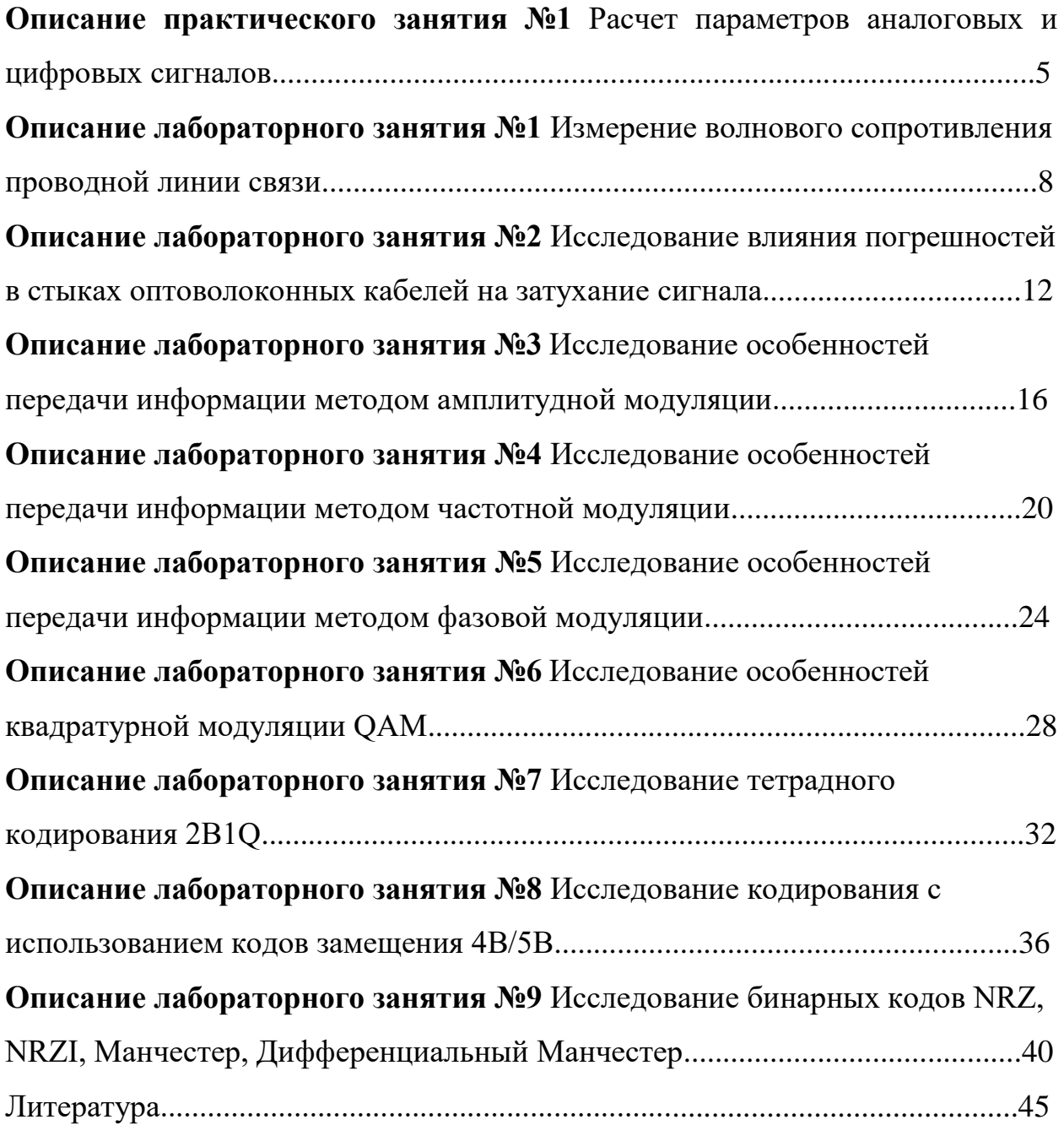

## **Описание практического занятия № 1**

Расчет параметров аналоговых и цифровых сигналов.

(наименование практического занятия)

**Цель работы:** рассчитать параметры аналоговых и цифровых сигналов.

#### **Краткие теоретические сведения:**

Под аналоговым сигналом понимается сигнал непрерывной формы, изменяющий амплитуду и частоту.

Непрерывные аналоговые сигналы имеют три основные характеристики:

1.Амплитуда - это расстояние по вертикали между самой низкой и самой высокой конечными точками. Важно помнить, что для амплитуды расстояние выше и ниже нуля является равнозначным.

2. Длина волны - это расстояние между двумя соседними волнами сигнала. Чтобы определить полную длину волны, необходимо измерить расстояние между двумя одинаковыми точками двух соседних волн. Обычно для определения этой величины используется расстояние между пиками двух волн. Длина волны напрямую связана с частотой потока сигнала. Чем больше частота сигнала, тем меньше длина волны. Такая зависимость обусловлена увеличением количества повторений (ростом частоты) волны сигнала в течение одного и того же промежутка времени с уменьшением длины волны.

3. Частота - это количество волн (количество повторений) сигнала, проходящих за одну секунду. Обычно частота измеряется в герцах (Гц) или килогерцах (кГц — 1000 Гц) и рассчитывается по формуле:

$$
f=1/T
$$
, a T=1/ $f$ 

где Т - период колебания волны.

Частота электромагнитных волн *f*, скорость их распространения С и длина волны λ связаны соотношением:

$$
C = \lambda^* f
$$

Скорость распространения радиоволн в свободном пространстве (вакууме) постоянна и равна скорости света  $C = 3*10^8$  м/с.

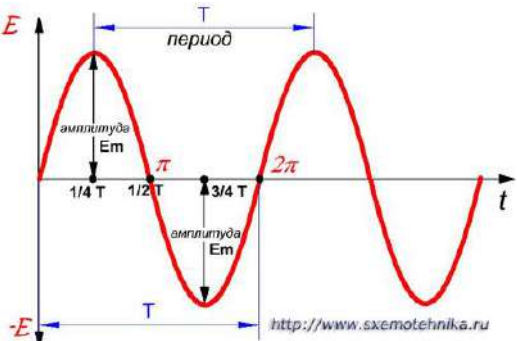

Цифровым сигналам соответствуют дискретные электрические значения, которые передаются индивидуально по некоторой физической передающей среде. В отличие от аналоговых сигналов, в которых количество возможных значений амплитуды почти бесконечно, для цифровых сигналов она может принимать одно из двух (или четырех) различных значений — как положительных, так и отрицательных. Цифровые сигналы передаются в виде единиц и нулей, которые обычно называют двоичными.

Основными параметрами цифровых сигналов являются длительность импульса и амплитуда и скважность.

Сква́жность — один из классификационных признаков импульсных систем, определяющий отношение его периода следования (повторения) к длительности импульса. Величина, обратная скважности и часто используемая в англоязычной литературе, называется коэффициентом заполнения.

Для импульсного сигнала справедливы следующие соотношения:

$$
S = \frac{T}{\tau} = \frac{1}{D}
$$

где S — скважность, D — коэффициент заполнения, T — период импульсов,  $\tau$  длительность импульса.

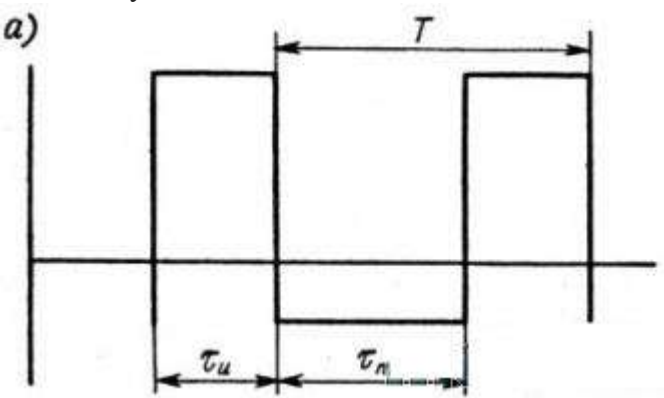

## **Ход работы:**

## **Задача 1.**

Каков период колебаний в открытом колебательном контуре, излучающем радиоволны с длиной волны 100 м. (n – номер по журналу)?

## **Задача 2.**

Сколько колебаний происходит в электромагнитной волне с длиной волны  $30+12^*$ n м за время, равное периоду звуковых колебаний с частотой 2000 Гц? (m=f1/f2)

## **Задача 3.**

Радиостанция ведет передачу на частоте 22+15\*nМГц (УКВ) (n – номер по журналу). Найти длину волны.

## **Задача 4.**

В радиоприемнике один из ультрокоротковолновых диапазонов может принимать передачи, длина волны которых 24+n—26+n см. Найти частотный диапазон.

## **Задача 5.**

Прямоугольный импульс частотой 5 + n кГц имеет длительность  $10^{-5}$ с. Определите скважность и коэффициент заполнения.

## **Контрольные вопросы.**

- 1. Классификация систем электросвязи.
- 2. Перечислить основные характеристики аналоговых и цифровых сигналов.
- 3. Характеристика канала связи и виды сред распространения сигналов.
- 4. Как связаны период и частота сигнала?.

## **Порядок проведения работы.**

- 1. Изучить краткие теоретические сведения.
- 2. Произвести необходимые расшифровки и расчеты.
- 3. Ответить на контрольные вопросы.
- 4. Сделать вывод о проделанной работе.

**Описание лабораторного занятия № 1**

Измерение волнового сопротивления проводной линии связи.

**Цель:** Измерение волнового сопротивления коаксиальной линии связи.

### **Краткие теоретические сведения:**

Направляющей системой проводных линий связи (симметричная витая пара, коаксиальный кабель) являются проводники разделенные диэлектриком, обеспечивающие передачу электромагнитной энергии в заданном направлении. Физические свойства этой системы, с точки зрения условий передачи электромагнитной энергии, зависят от геометрических размеров, диэлектрической проницаемости. Проводная линия связи характеризуется волновым сопротивлением численно равным отношению напряжения к току действующим в линии.

$$
Zo = \frac{Um}{Im}
$$

Где Zo - волновое сопротивление линии,

Um - амплитуда напряжения в линии,

Im - амплитуда тока в линии.

Для высоких частот справедливо выражение:

$$
Zo = \sqrt{\frac{L}{C}}, \text{OM}
$$

Где L и С погонная индуктивность и емкость линии связи.

Процесс передачи сигнала (энергии) в падающей волне по линии связи характеризуется направлением, скоростью распространения и поочередной передачей энергии из L в С и далее в L. Поскольку индуктивность и емкость линии связи имеют низкие потери, затухание сигнала в линии невелико. На конце линии связи устанавливается нагрузка (потребитель). Полностью поглотить энергию падающей волны сможет только «согласованный» потребитель, имеющий активное сопротивление равное волновому сопротивлению линии. При разомкнутой или короткозамкнутой линии энергию вообще употребить невозможно, и она вынуждена вернуться обратно на источник в виде отраженной волны, рассеиваясь в линии связи. Если нагрузка имеет активный характер, но сопротивление ее не равно волновому, то она поглощает только часть энергии, отправляя ее остаток в отраженную волну. Большинство методов измерения волнового сопротивления проводных линий связи основано на выборе нагрузки обеспечивающей полное согласование и измерении ее параметров.

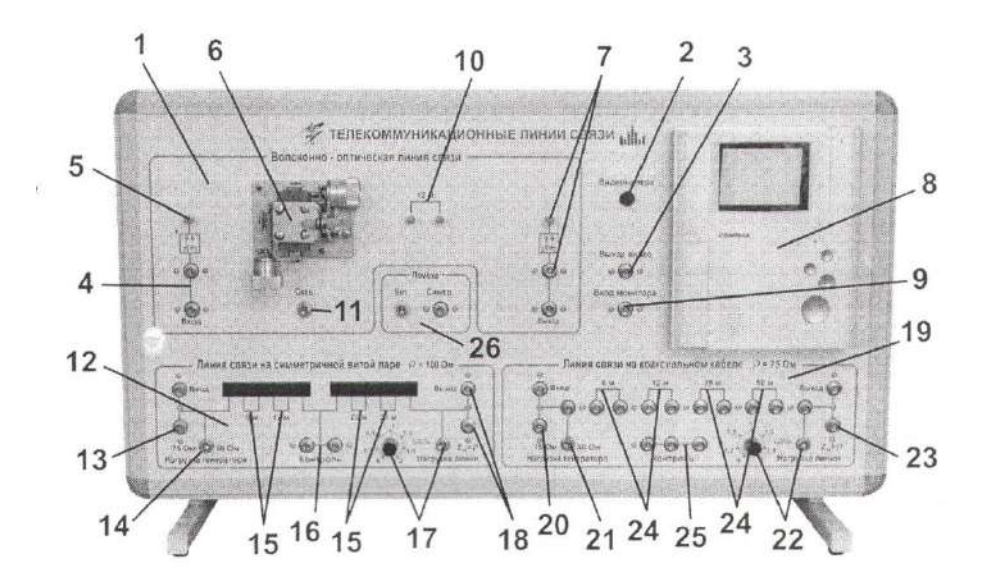

## **Ход работы:**

1. С помощью коротких соединительных коаксиальных кабелей смоделируйте коаксиальную линию связи максимальной длины;

2. С помощью соединительного коаксиального кабеля подключите выход генератора импульсных сигналов ко входу (20) коаксиальной линии связи;

3. Подключите вход осциллографа ко входу (20) коаксиальной линии связи;

4. Органами управления генератора установите амплитуду входного сигнала равную 2В, длительность импульса порядка 0,1 мксек и частоту следования импульсов порядка 50 кГц;

5. Тумблером (22) установите переменную нагрузку линии;

6. Засинхронизируйте осциллограф по каналу внешней синхронизации от генератора импульсных сигналов. В общем случае на входе линии будет присутствовать входной сигнал и задержанный относительно входного, сигнал «отраженный» от конца линии и вернувшийся к ее входу;

7. Изменяя с помощью регулятора (22) нагрузку линии проследите за изменением сигнала отраженного от конца линии. Обратите внимание на изменение полярности «отраженных» импульсов при изменении сопротивления нагрузки линии, объясните явление;

8. Изменяя с помощью регулятора (22) величину нагрузки добейтесь минимальной амплитуды отраженного импульса. Отсутствие отражения от нагрузки свидетельствует о том, что линия нагружена на волновое сопротивление;

9. Отсоедините нагрузку от линии (снимите один из коротких соединительных кабелей) и с помощью измерительного прибора измерьте величину сопротивления нагрузки, которое будет равно волновому сопротивлению кабеля

10. Сравните полученное значение волнового сопротивления с паспортным для используемого кабеля.

#### **Вопросы для самоконтроля:**

1. Зависит ли волновое сопротивление коаксиального кабеля от геометрических размеров проводников?

2. Классификация электрических кабелей.

3. Где применяются коаксиальные кабели с волновым сопротивлением 50 и 75 Ом?

4. Какой тип типы изоляции применяется в коаксиальных кабелях?

## **Описание лабораторного занятия № 2**

Исследование влияния погрешностей в стыках оптоволоконных кабелей на затухание сигнала.

**Цель:** исследование величины потерь в стыке оптоволоконного кабеля в зависимости от величины продольного и поперечного смещения.

### **Краткие теоретические сведения:**

Направляющей средой оптического кабеля является оптический волновод - круглый стержень из оптически прозрачного диэлектрика. Диаметр волновода колеблется у различных типов кабелей от 6 до 62,5 мкм. Волновод (сердцевина) покрыт оболочкой с коэффициентом преломления отличным от сердцевины. Носителем информации в оптических линиях является лазерный луч. Лазерный луч удерживается в волноводе за счет полного отражения от границы волновод- оболочка. Эта граница и является границей направляющей среды. Ввиду малых диаметров обычно оптические волноводы называют оптическим волокном.

Различают одномодовые и многомодовые волокна. В одномодовом волокне лазерный луч может распространяться только единственным путем. В многомодовом волокне лазерный луч может распространяться различными путями, имеющими разную протяженность и соответственно различное время прохождения. В многомодовом волокне короткий импульс по дороге «разваливается». С увеличением дальности передачи полоса пропускания многомодовой линии связи резко уменьшается. По техническим характеристикам одномодовое волокно значительно превосходит многомодовое. Однако в настоящее время одномодовые оптические кабели и аксессуары имеют стоимость на порядок выше многомодовых, поэтому они используются в основном для линий большой протяженности. В технике оптоволоконных линий связи широко используются разъемные соединения в которых могут существовать воздушные зазоры и поперечные смещения одного кабеля относительно другого. Потери сигнала вызванные продольным и поперечным смещением оптоволокна пропорциональны относительным смещениям, в процентах относительно диаметра световода. Поэтому требования к абсолютной точности соединений одномодового волокна на порядок выше относительно многомодовых.

#### **Меры предосторожности:**

• Защитные заглушки капилляра снимать только при подключении.

• Подключение выполнять осторожно, направляющая ключа розетки должна быть совмещена с ключом вилки, Усилие прикладывать только к соединителю и ни в коем случае к кабелю.

• Радиусы изгиба соединителей при эксплуатации должны быть не менее 40 мм

• Не прикладывайте значительных усилий к устройству внесения неоднородностей и микрометрическим винтам.

11

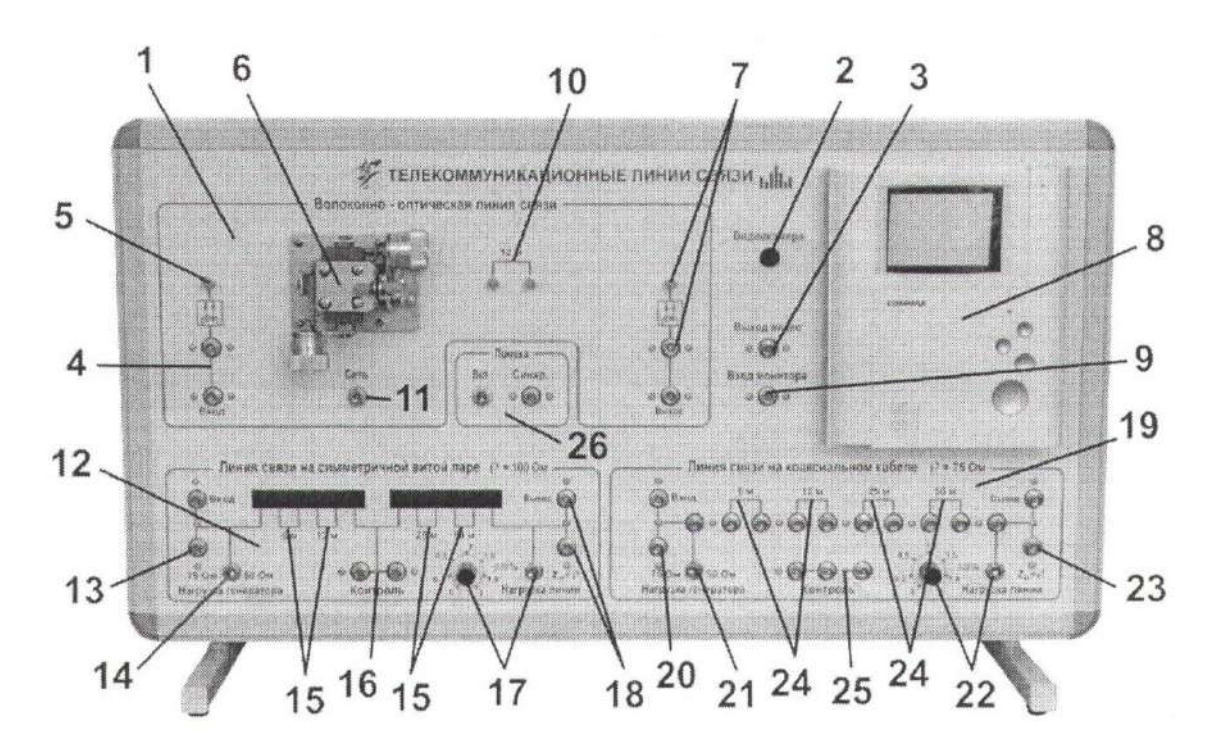

### **Ход работы:**

1. Органами управления генератора импульсных сигналов установите амплитуду выходного сигнала равную 1,5 В, длительность импульса порядка 1 -5 мксек и частоту следования импульсов порядка 50 кГц;

2. С помощью соединительного коаксиального кабеля подключите выход генератора импульсных сигналов ко входу (4) линии;

3. С помощью оптического соединительного кабеля соедините оптический выход (5) с оптическим входом устройства внесения неоднородностей в стык оптического кабеля (6);

4. С помощью второго оптического соединительного кабеля соедините второй оптический вход устройства (6) с оптическим входом опто-электронного преобразователя (7);

5. Подключите вход осциллографа для контроля входного сигнала ко входу (4);

6. Подключите второй вход осциллографа для контроля выходного сигнала к выходу линии (7);

7. Наблюдая сначала визуально за совмещением световодов в устройстве (6) и вращая винты поперечного и продольного перемещения, добейтесь совмещения световодов, а затем по осциллографу максимального значения сигнала на выходе. Запишите значение максимального сигнала;

12

8. Снимите семейство значений зависимости амплитуды выходного сигнала от поперечного смещения световодов при различных значениях величины продольного зазора 0,05; 0,5; 1,0; 2,0 мм.

9. Оцените необходимую точность совмещения оптоволокна исходя из допустимых потерь в 0,5 db.

### **Вопросы для самоконтроля:**

1. Определение и применение оптоволокна.

2. Структура оптоволоконного кабеля.

3. Характеристики одномодового и многомодового кабеля.

4. Классификация оптических кабелей.

5. Какая дальность связи зоновых оптических кабелей?

## **Описание лабораторного занятия № 3**

Исследование особенностей передачи информации методом амплитудной модуляции.

**Цель работы:** исследовать методы кодирования, исследовать помехоустойчивость.

**Краткие теоретические сведения:** Сущность метода Амплитудной модуляции заключается в изменении амплитуды сигнала в зависимости от передаваемой информации. В случае использования бинарного кода, когда информация может принимать только два значения «0» или «1», корректно использовать термин «Амплитудная манипуляция». В иностранной литературе такой метод получил название «Amplitude Shift Keying» (ASK) - изменение сигнала, при котором скачкообразно меняется амплитуда несущего колебания.

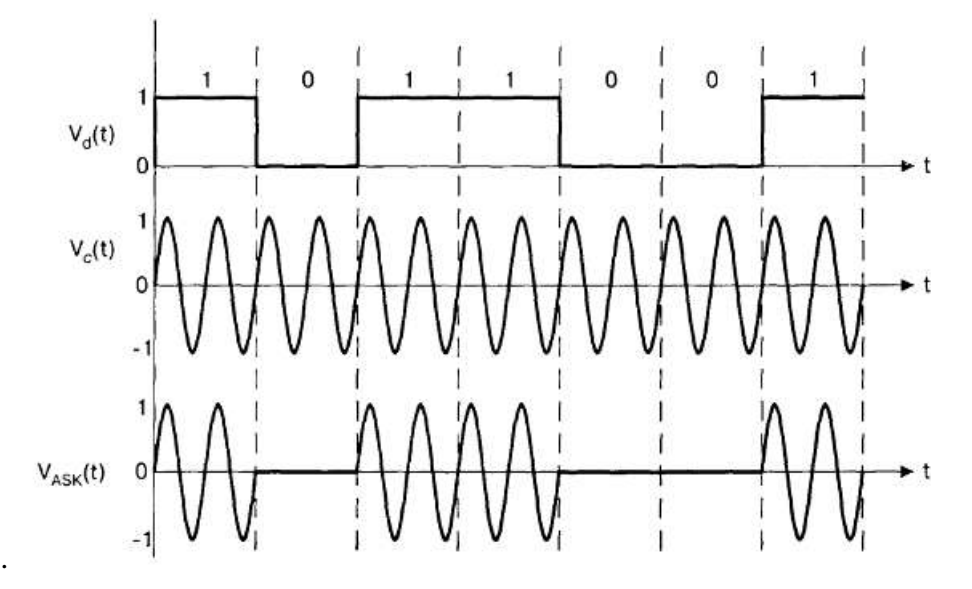

Рис. 1 Метод амплитудной модуляции. Здесь Vd(t) – кодирующая информационная последовательность, Vс(t) – гармонический сигнал несущей частоты, VASK(t) – амплитудно- модулированный сигнал.

На рис. 1 представлен процесс формирования Амплитудно-модулированного сигнала. В результате операции умножения двоичной информационной последовательности с сигналом гармонической несущей формируется амплитудноманипулированый сигнал, представляющий собой последовательность радиоимпульсов конгруэнтной с кодируемой информационной последовательностью. Представленные на рисунке 1 сигналы относятся к классу сигналов с пассивной паузой и обладают относительно низкой (по сравнению с Частотной и Фазовой манипуляцией) помехоустойчивостью.

#### **Ход работы:**

**1. Исследование методов кодирования.**

15

1.1 Подключить первый канал осциллографа к коаксиальному контакту Х1 «Синхронизация» .

1.2 Подключить второй канал осциллографа к коаксиальному контакту Х2 выхода Передающего блока.

1.3 Установить режим синхронизации от первого канала осциллографа. (**Прим. ред**. В случае применения одноканального осциллографа, подключить вход внешней синхронизации осциллографа к контакту Х1 «Синхронизация», а канал входа осциллографа контакту Х2 выхода Передающего блока. Установить режим внешней синхронизации осциллографа. Далее нажав кнопку «#» клавиатуры, вызвать меню настроек. Выбрать пункт «А: Синхронизация», затем последовательным нажатием кнопки «А» клавиатуры, установить режим «Импульс», при котором синхронизация будет осуществляется импульсом, определяющего начало передачи выбранной восьмибитной комбинации.

1.4 Нажать кнопку Сброс при этом произойдет обнуление всех оперативных триггеров кодирования.

1.5 Последовательно нажимая кнопку «Тип кодирования», установить требуемый вид кодирования.

1.6 С помощью клавиатуры установить шестнадцатеричный код, подлежащий передаче (например, последнее число в номере зачетной книжки студента). Возможна также установка кода с помощью встроенного генератора случайных чисел. Для этого необходимо однократно нажать кнопку «Случайное число» .

1.7 На экране второго канала осциллографа наблюдать кодирующую последовательность, а на экране первого – синхронизирующие импульсы, совпадающие по времени с началом кодовой последовательности.

1.8 Наиболее характерные осциллограммы занести в отчет.

#### **2. Исследование помехоустойчивости.**

2.1 Подключить первый канал осциллографа к коаксиальному контакту Х1 «Синхронизация».

2.2 Подключить второй контакт осциллографа к контакту Х4.

2.3 Последовательно нажимая кнопку «Тип кодирования» , установить требуемый вид кодирования.

2.4 С помощью клавиатуры или нажав кнопку «Случайное число», установить комбинацию, подлежащую передаче.

2.5 Последовательно устанавливать регулятор «Уровень шума» в положения рисок «1-9» шкалы лимба. В каждом положении регулятора выполнить действия:

2.5.1. Нажать кнопку «Сброс», при этом обнулятся показания статистических счетчиков Блока индикации.

2.5.2. При необходимости, последовательным нажатием кнопки «Тип кодирования» (7 рис. 1.1), установить требуемый тип кода.

2.5.3. Нажать кнопку «Старт» Передача в цикле, при этом на экране осциллографа можно наблюдать передаваемый код, искаженный шумом Источника помех. На экране «Блок индикации» наблюдать увеличение показаний статистических счетчиков «Передано» байт, «Получено» байт, и счетчика количества «Ошибок» бит. (Следует обратить внимание, что счетчики «Передано » и принятых комбинаций отображают количество байт информации, а счетчик «Ошибок» - количество бит).

2.5.4. Набрав достаточный объем статистических данных (например 500 000 переданных байт), нажать кнопку «Стоп». Показания счетчиков «Передано», «Получено» и «Ошибок» занести в таблицу.

Таблица 1 Оценка помехоустойчивости кода.

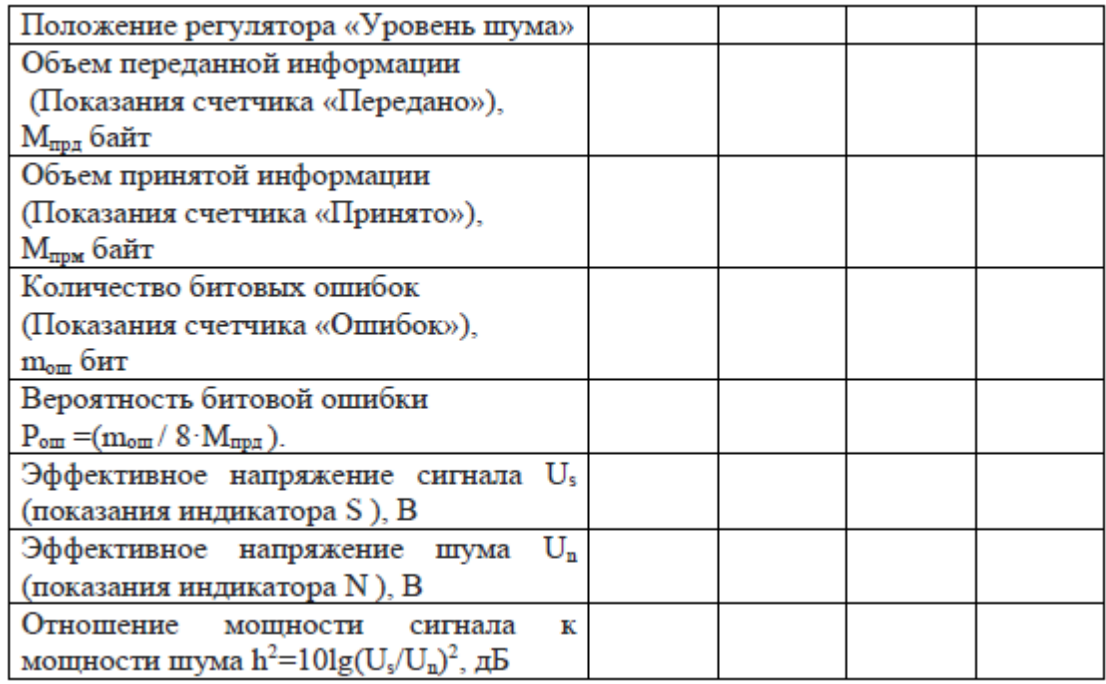

## **Контрольные вопросы:**

- 1. Модуляция. Определение, применение.
- 2. В чем заключается сущность метода Амплитудной манипуляции?
- 3. Каким должно быть значение глубины амплитудной модуляции?
- 4. Начертить спектр АМ сложного сигнала.

## **Описание лабораторного занятия № 4**

Исследование особенностей передачи информации методом частотной модуляции.

**Цель работы:** Исследование методов кодирования. Исследование помехоустойчивости.

**Краткие теоретические сведения:** Метод частотной модуляции дискретным кодом заключается в изменении частоты несущей сигнала по закону двоичной информации при неизменной амплитуде сигнала. В этом и других дискретных методах, применяется термин «Частотная манипуляция», (англ. Frequency Shift Keying (FSK)). Принцип формирования Частотно манипулированного сигнала представлен на рис. 2.6.1

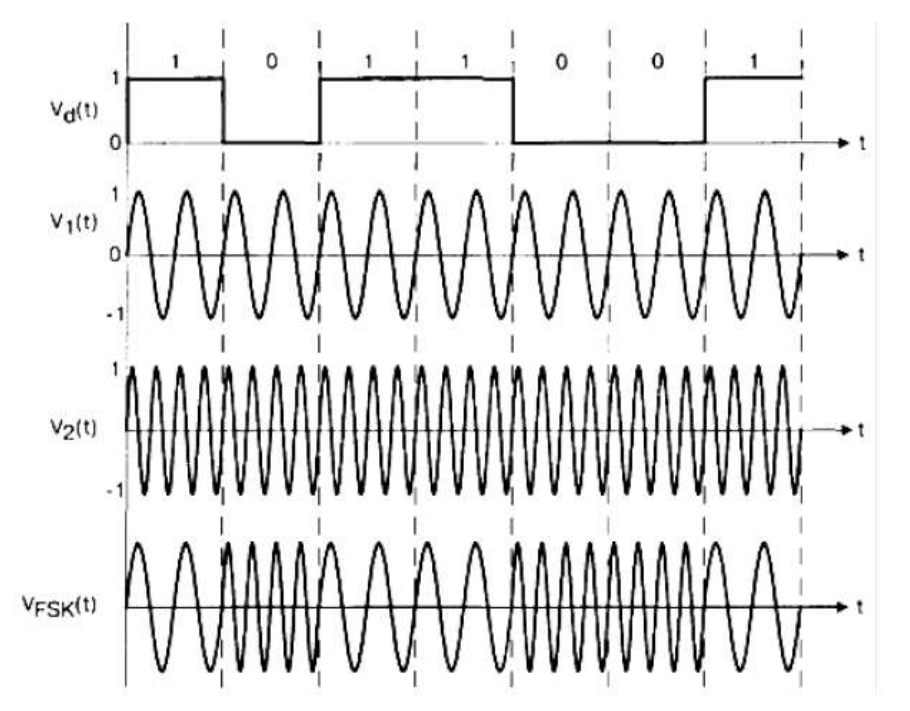

Рис. 2.6.1. Метод частотной модуляции. Здесь  $V_d(t)$  – кодирующая информационная последовательность,  $V_1(t)$  – первая гармоническая несущая,  $V_2(t)$  – вторая гармоническая несущая,  $V_{FSK}(t)$  – частотно-манипулированный сигнал.

Согласно осциллограммам сигналов представленных на рис. 2.6.1, модулятор сигнала выполняет функции мультиплексора, последовательно подключая на выход гармонический сигнал первой несущей  $V_1(t)$ , при наличии на информационном входе модулятора логической «1», и гармонический сигнал второй несущей  $V_2(t)$  при логическом «0».

Частотно манипулированный сигнал обладает большей помехоустойчивостью, по сравнению с амплитудной манипуляцией. Это объясняется в первую очередь тем, что такой сигнал относится к классу сигналов с активной паузой, кроме того, сигналы с частотной манипуляцией образуют ортогональный базис ансамбля сигналов. В специальной литературе отмечается, что подобные сигналы обладают (при прочих равных условиях) лучшей помехоустойчивостью по сражению с методом Амплитудной модуляции, но худшей, по сравнению с Фазовой манипуляцией.

## **Ход работы:**

## **1. Исследование методов кодирования.**

1.1 Включить лабораторный стенд.

1.2 Подключить первый канал осциллографа к коаксиальному контакту Х1 «Синхронизация».

1.3 Подключить второй канал осциллографа к коаксиальному контакту Х2 выхода Передающего блока.

1.4 Установить режим синхронизации от первого канала осциллографа.

(В случае применения одноканального осциллографа, подключить вход внешней синхронизации осциллографа к контакту Х1 «Синхронизация», а канал входа осциллографа контакту Х2 выхода Передающего блока. Установить режим внешней синхронизации осциллографа. Далее нажав кнопку «#» клавиатуры, вызвать меню настроек. Выбрать пункт «А: Синхронизация», затем последовательным нажатием кнопки «А» клавиатуры, установить режим «Импульс», при котором синхронизация будет осуществляется импульсом, определяющего начало передачи выбранной восьмибитной комбинации.

1.5 Нажать кнопку Сброс при этом произойдет обнуление всех оперативных триггеров кодирования.

1.6 Последовательно нажимая кнопку «Тип кодирования», установить требуемый вид кодирования.

1.7 С помощью клавиатуры установить шестнадцатеричный код, подлежащий передаче (например, последнее число в номере зачетной книжки студента). Возможна также установка кода с помощью встроенного генератора случайных чисел. Для этого необходимо однократно нажать кнопку «Случайное число».

1.8 На экране второго канала осциллографа наблюдать кодирующую последовательность, а на экране первого – синхронизирующие импульсы, совпадающие по времени с началом кодовой последовательности.

1.9 Наиболее характерные осциллограммы занести в отчет.

**2. Исследование помехоустойчивости.**

2.1 Подключить первый канал осциллографа к коаксиальному контакту Х1 «Синхронизация».

2.2 Подключить второй контакт осциллографа к контакту Х4.

2.3 Последовательно нажимая кнопку «Тип кодирования» , установить требуемый вид кодирования.

2.4 С помощью клавиатуры или нажав кнопку «Случайное число», установить комбинацию, подлежащую передаче.

2.5 Последовательно устанавливать регулятор «Уровень шума» в положения рисок «1-9» шкалы лимба. В каждом положении регулятора выполнить действия:

2.5.1 Нажать кнопку «Сброс», при этом обнулятся показания статистических счетчиков Блока индикации.

2.5.2. При необходимости, последовательным нажатием кнопки «Тип кодирования», установить требуемый тип кода.

2.5.3. Нажать кнопку «Старт» Передача в цикле, при этом на экране осциллографа можно наблюдать передаваемый код, искаженный шумом Источника помех. На экране «Блок индикации» наблюдать увеличение показаний статистических счетчиков «Передано» байт, «Получено» байт, и счетчика количества «Ошибок» бит. *(Следует обратить внимание, что счетчики «Передано » и принятых комбинаций отображают количество байт информации, а счетчик «Ошибок» - количество бит).* 

2.5.4. Набрав достаточный объем статистических данных (например 500 000 переданных байт), нажать кнопку «Стоп». Показания счетчиков «Передано», «Получено» и «Ошибок» занести в таблицу.

Таблица 2.6.1 Оценка помехоустойчивости кода.

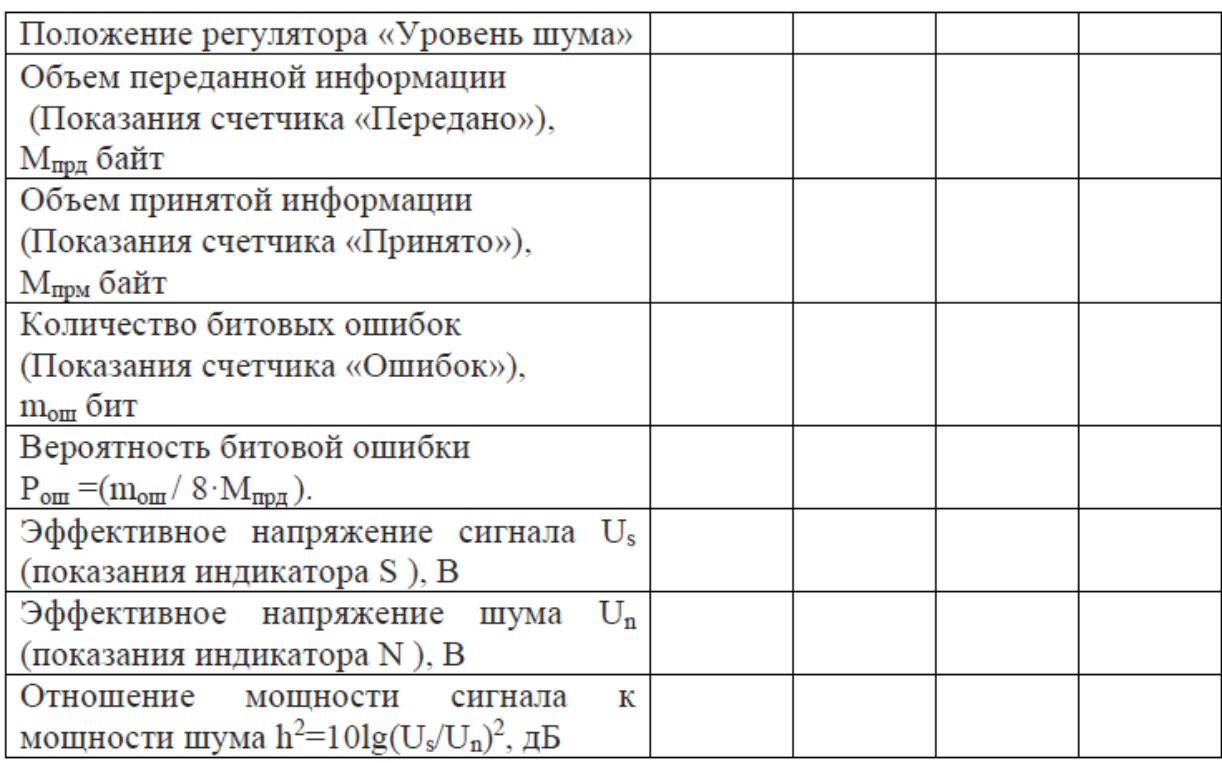

## **Контрольные вопросы:**

- 1. В чем заключается сущность метода частотной манипуляции?
- 2. Частотная манипуляция с разрывом фазы.
- 3. Применение частотной модуляции.
- 4. Из чего состоит спектр модулированной несущей частотной модуляции?
- 5. В каком из изученных вами методе вероятность битовой ошибки меньше?

## **Описание лабораторного занятия № 5**

Исследование особенностей передачи информации методом фазовой модуляции.

**Цель работы:** Исследование методов кодирования. Исследование помехоустойчивости.

**Краткие теоретические сведения:** Фазовая манипуляция (англ. Phase-shift keying (PSK)) предполагает изменение фазы несущего сигнала в зависимости от передаваемого символа. Для передачи "0", например, может быть использована начальная фаза 0 градусов, а для "1" - 180 градусов. Этот вид манипуляции более сложен в реализации, но вместе с тем и наиболее помехоустойчив из трех.

В настоящее время разработано несколько вариантов двухпозиционной (бинарной) и многопозиционной фазовой манипуляции. В радиосистемах передачи информации наиболее часто применяются двоичная, четырех позиционная и восьми позиционная фазовая манипуляция (ФМн). Данные сигналы обеспечивают высокую скорость передачи, применяются в радиосвязи, в системах фазовой телеграфии, при формировании сложных сигналов.

Наиболее простой является бинарная ФМн, при которой изменение фазы несущего колебания происходит скачком в определенные моменты первичного сигнала на 0 или 180 градусов; при этом его амплитуда и частота несущей остаются неизменными

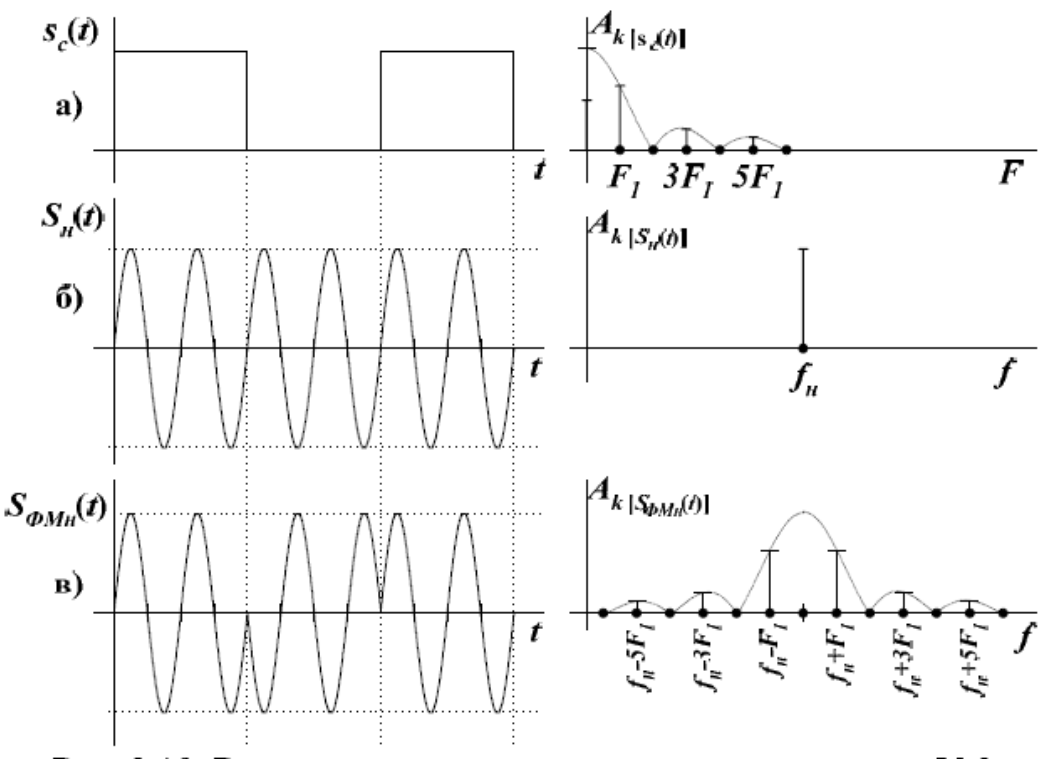

Рис. 2.19. Временные и спектральные характеристики ФМн сигнала

Аппаратно метод манипуляции может быть реализован на базе линейного аналогового перемножителя, на первый вход которого подается непрерывный гармонический сигнал несущей, а на второй вход – управляющая двухполюсная кодирующая последовательность. В результате перемножения несущей с положительным импульсом кодирующей последовательности формируется радиоимпульс, совпадающий по фазе с несущей. При умножении несущей на кодирующий импульс отрицательной полярности происходит «инверсия» несущей, в результате чего формируется радиоимпульс сдвинутый по фазе относительно несущей на  $+\pi$  радиан.

Фазоманипулированный сигнал относится к классу сигналов с активной паузой и формирует ансамбль из двух противоположных сигналов. В специальной литературе [7] отмечаются сигналы с фазовой манипуляцией обладают наилучшей помехоустойчивостью по сравнению с другими методами кодирования двоичной информации.

## **Ход работы:**

#### **1. Исследование методов кодирования.**

1.1 Включить лабораторный стенд.

1.2 Подключить первый канал осциллографа к коаксиальному контакту Х1 «Синхронизация».

1.3 Подключить второй канал осциллографа к коаксиальному контакту Х2 выхода Передающего блока.

1.4 Установить режим синхронизации от первого канала осциллографа.

(В случае применения одноканального осциллографа, подключить вход внешней синхронизации осциллографа к контакту Х1 «Синхронизация», а канал входа осциллографа контакту Х2 выхода Передающего блока. Установить режим внешней синхронизации осциллографа. Далее нажав кнопку «#» клавиатуры, вызвать меню настроек. Выбрать пункт «А: Синхронизация», затем последовательным нажатием кнопки «А» клавиатуры, установить режим «Импульс», при котором синхронизация будет осуществляется импульсом, определяющего начало передачи выбранной восьмибитной комбинации.

1.5 Нажать кнопку Сброс при этом произойдет обнуление всех оперативных триггеров кодирования.

1.6 Последовательно нажимая кнопку «Тип кодирования», установить требуемый вид кодирования.

1.7 С помощью клавиатуры установить шестнадцатеричный код, подлежащий передаче (например, последнее число в номере зачетной книжки студента). Возможна также установка кода с помощью встроенного генератора случайных чисел. Для этого необходимо однократно нажать кнопку «Случайное число».

1.8 На экране второго канала осциллографа наблюдать кодирующую последовательность, а на экране первого – синхронизирующие импульсы, совпадающие по времени с началом кодовой последовательности.

1.9 Наиболее характерные осциллограммы занести в отчет.

#### **2. Исследование помехоустойчивости.**

2.1 Подключить первый канал осциллографа к коаксиальному контакту Х1 «Синхронизация».

2.2 Подключить второй контакт осциллографа к контакту Х4.

2.3 Последовательно нажимая кнопку «Тип кодирования» , установить требуемый вид кодирования.

2.4 С помощью клавиатуры или нажав кнопку «Случайное число», установить комбинацию, подлежащую передаче.

2.5 Последовательно устанавливать регулятор «Уровень шума» в положения рисок «1-9» шкалы лимба. В каждом положении регулятора выполнить действия:

2.5.1 Нажать кнопку «Сброс», при этом обнулятся показания статистических счетчиков Блока индикации.

2.5.2. При необходимости, последовательным нажатием кнопки «Тип кодирования», установить требуемый тип кода.

2.5.3. Нажать кнопку «Старт» Передача в цикле, при этом на экране осциллографа можно наблюдать передаваемый код, искаженный шумом Источника помех. На экране «Блок индикации» наблюдать увеличение показаний статистических счетчиков «Передано» байт, «Получено» байт, и счетчика количества «Ошибок» бит. *(Следует обратить внимание, что счетчики «Передано » и принятых комбинаций отображают количество байт информации, а счетчик «Ошибок» - количество бит).* 

2.5.4. Набрав достаточный объем статистических данных (например 500 000 переданных байт), нажать кнопку «Стоп». Показания счетчиков «Передано», «Получено» и «Ошибок» занести в таблицу.

Таблица 2.6.1 Оценка помехоустойчивости кода.

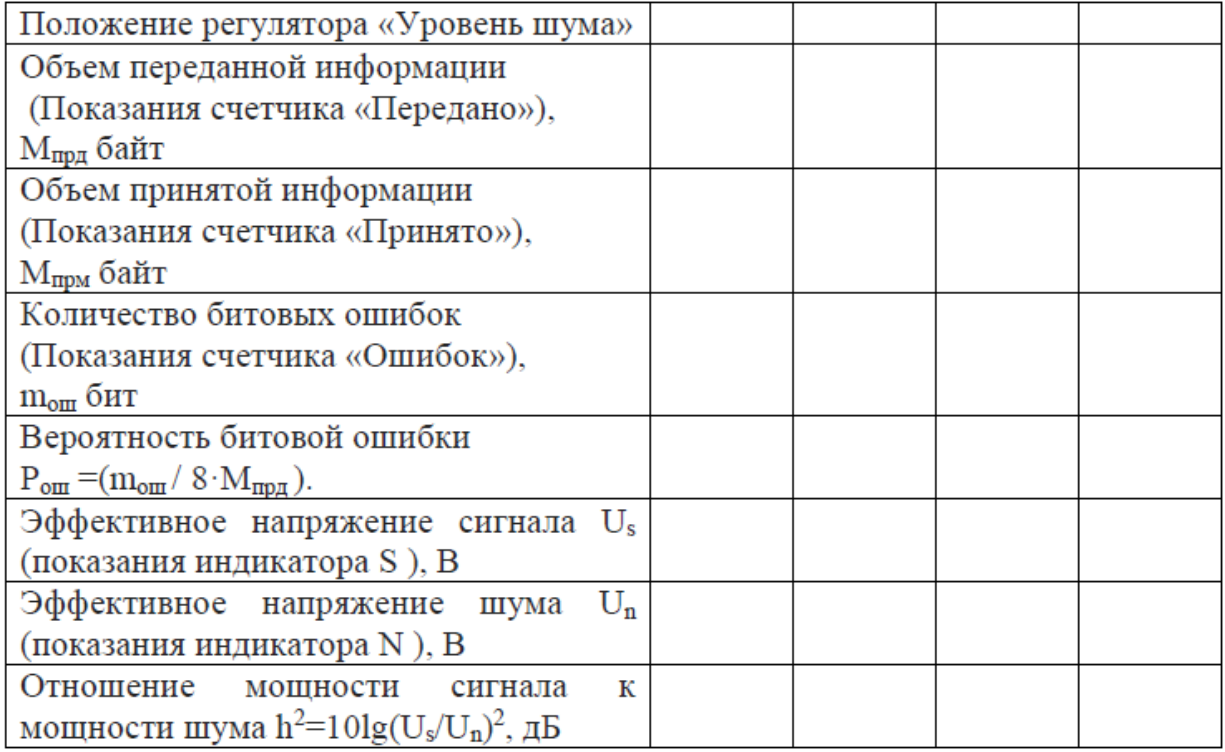

## **Контрольные вопросы:**

- 1. В чем заключается сущность метода фазовой манипуляции?
- 2. Применение фазовой манипуляции.
- 3. Четырехпозиционная фазовая манипуляция.
- 4. В каком из изученных вами методе вероятность битовой ошибки меньше?

**Описание лабораторного занятия № 6**

Исследование особенностей квадратурной модуляции QAM.

**Цель работы:** Исследование методов кодирования. Исследование помехоустойчивости.

**Краткие теоретические сведения:** Квадратурная амплитудная модуляция относится к классу многопозиционных сигналов. Известно, что с увеличением объема ансамбля сигналов увеличивается количество информации (энтропия сообщения) несущего каждым сигналом ансамбля. Так, классическая фазовая манипуляция  $(0, \pi)$ составляет ансамбль двух сигналов, таким образом максимальное количество информации в расчете на один принятый сигнал составляет 1 бит (BPSK рис.1 а). Объем ансамбля можно увеличить, например, снизив количество градаций фазы между сигналами ансамбля например до  $\pi/2$  (QPSK рис.1 б), где каждый сигнал потенциально может нести уже 2 бита информации, или же снизить количество градаций фазы до  $\pi/4$  (8- PSK рис. 1.в), когда один принятый сигнал может нести до 3 бит информации. К сожалению, дальнейшее снижение градаций фазы между ансамблем сигнала приводит к резкому возрастанию взаимной корреляции и, как следствие, к снижению помехоустойчивости.

Одним из путей увеличения объема ансамбля сигналов является комбинация амплитудной и фазовой манипуляции, среди которых наибольшее распространение получила Квадратурная Амплитудная Модуляция (КАМ) или в иностранных источниках QAM (Quadrature Amplitude Modulation). При таком методе модуляции изменяется как фаза, так и амплитуда сигнала, что позволяет увеличить количество кодируемых бит и при этом существенно повысить помехоустойчивость. В настоящее время используются способы модуляции, в которых число кодируемых на одном бодовом интервале информационных бит может достигать 8...9, а число позиций сигнала в сигнальном пространстве - 256...512. Так на рисунке .1 представлен вид «фазового созвездия» сигнала 16 КАМ .

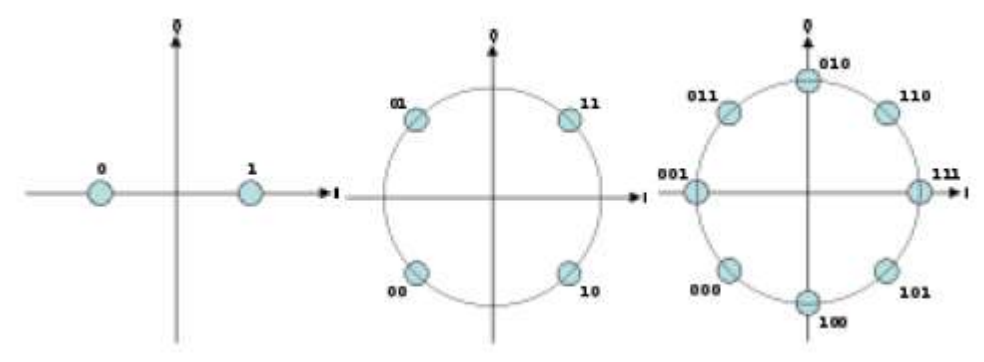

Рис. 1 Методы многократной фазовой модуляции : а - Двоичная фазовая манипуляция (BPSK); б) - Квадратурная фазовая манипуляция (QPSK); в) - Восьмеричная фазовая манипуляция (8-PSK)

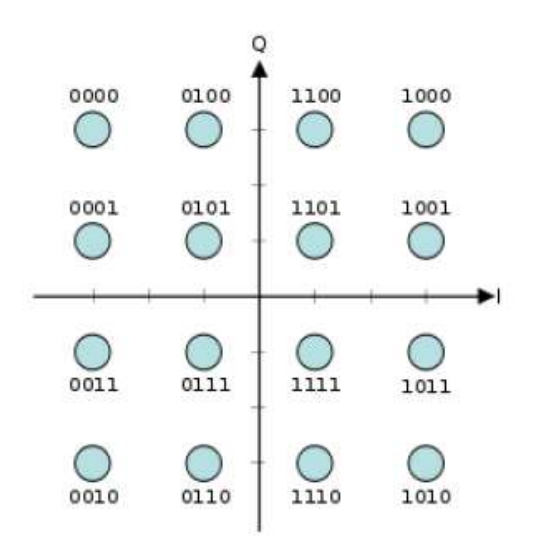

Рис. 2. Диаграмма структуры сигнала 16 QAM [1].

## **Ход работы:**

#### **1. Исследование методов кодирования.**

1.1 Включить лабораторный стенд.

1.2 Подключить первый канал осциллографа к коаксиальному контакту Х1 «Синхронизация».

1.3 Подключить второй канал осциллографа к коаксиальному контакту Х2 выхода Передающего блока.

1.4 Установить режим синхронизации от первого канала осциллографа.

(В случае применения одноканального осциллографа, подключить вход внешней синхронизации осциллографа к контакту Х1 «Синхронизация», а канал входа осциллографа контакту Х2 выхода Передающего блока. Установить режим внешней синхронизации осциллографа. Далее нажав кнопку «#» клавиатуры, вызвать меню настроек. Выбрать пункт «А: Синхронизация», затем последовательным нажатием кнопки «А» клавиатуры, установить режим «Импульс», при котором синхронизация будет осуществляется импульсом, определяющего начало передачи выбранной восьмибитной комбинации.

1.5 Нажать кнопку Сброс при этом произойдет обнуление всех оперативных триггеров кодирования.

1.6 Последовательно нажимая кнопку «Тип кодирования», установить требуемый вид кодирования.

1.7 С помощью клавиатуры установить шестнадцатеричный код, подлежащий передаче (например, последнее число в номере зачетной книжки студента). Возможна также установка кода с помощью встроенного генератора случайных чисел. Для этого необходимо однократно нажать кнопку «Случайное число».

1.8 На экране второго канала осциллографа наблюдать кодирующую последовательность, а на экране первого – синхронизирующие импульсы, совпадающие по времени с началом кодовой последовательности.

1.9 Наиболее характерные осциллограммы занести в отчет.

## **2. Исследование помехоустойчивости.**

2.1 Подключить первый канал осциллографа к коаксиальному контакту Х1 «Синхронизация».

2.2 Подключить второй контакт осциллографа к контакту Х4.

2.3 Последовательно нажимая кнопку «Тип кодирования» , установить требуемый вид кодирования.

2.4 С помощью клавиатуры или нажав кнопку «Случайное число», установить комбинацию, подлежащую передаче.

2.5 Последовательно устанавливать регулятор «Уровень шума» в положения рисок «1-9» шкалы лимба. В каждом положении регулятора выполнить действия:

2.5.1 Нажать кнопку «Сброс», при этом обнулятся показания статистических счетчиков Блока индикации.

2.5.2. При необходимости, последовательным нажатием кнопки «Тип кодирования», установить требуемый тип кода.

2.5.3. Нажать кнопку «Старт» Передача в цикле, при этом на экране осциллографа можно наблюдать передаваемый код, искаженный шумом Источника помех. На экране «Блок индикации» наблюдать увеличение показаний статистических счетчиков «Передано» байт, «Получено» байт, и счетчика количества «Ошибок» бит. *(Следует обратить внимание, что счетчики «Передано » и принятых комбинаций отображают количество байт информации, а счетчик «Ошибок» - количество бит).* 

2.5.4. Набрав достаточный объем статистических данных (например 500 000 переданных байт), нажать кнопку «Стоп». Показания счетчиков «Передано», «Получено» и «Ошибок» занести в таблицу.

Таблица 2.6.1 Оценка помехоустойчивости кода.

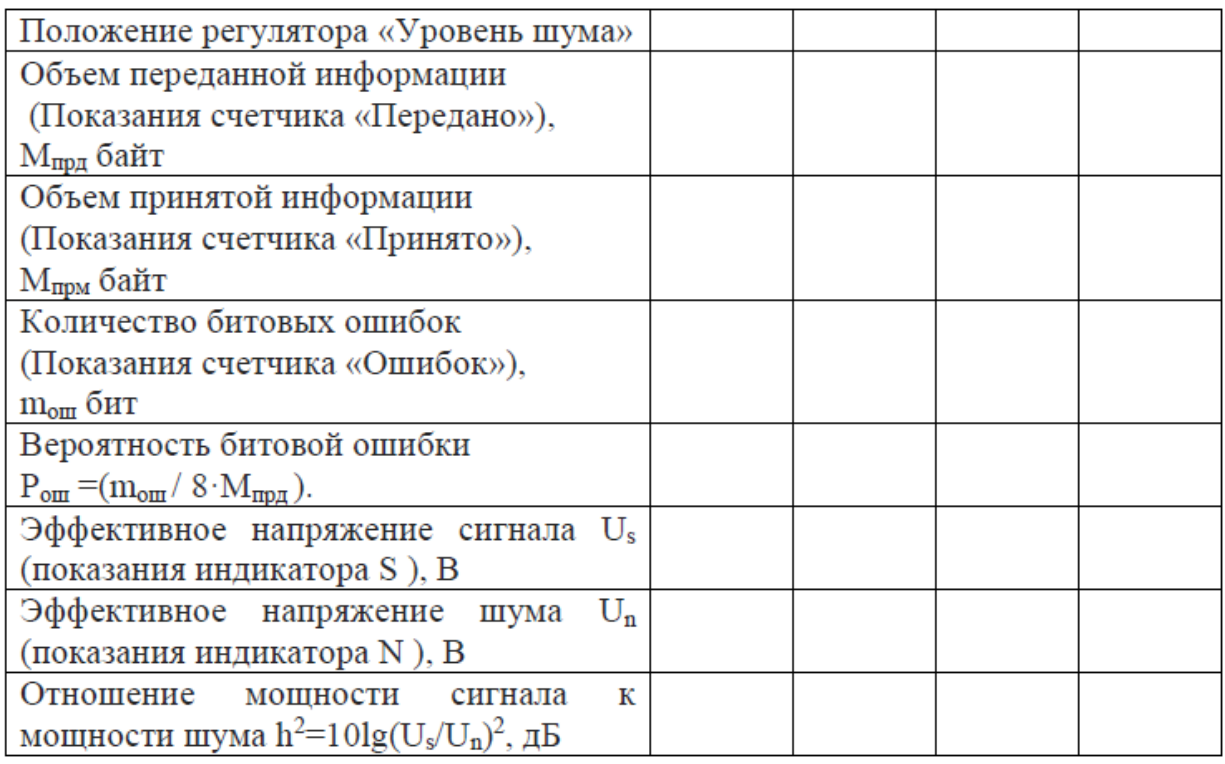

#### **Контрольные вопросы:**

1. Схема квадратурного модулятора

2.Сущность метода дельта-модуляции.

3. В каком из рассмотренных вами методов вероятность битовой ошибки меньше и почему?

**Описание лабораторного занятия № 7**

Исследование тетрадного кодирования 2В1Q.

Пель работы: Исследование кодирования. Исследование методов помехоустойчивости.

### Краткие теоретические сведения:

Линейное кодирование 2B1Q (2 Binary 1 Quandary) было разработано для использования в качестве протокола физического уровня в точке сопряжения UBRIинтерфейса сетей ISDN. Алгоритм 2B1Q представляет собой один из вариантов реализации амплитудно-импульсной модуляции с четырьмя уровнями выходного напряжения без возвращения к нулевому уровню (NRZ).

Таблица 2.3.1. Принцип тетрадного кодирования 2В1О.

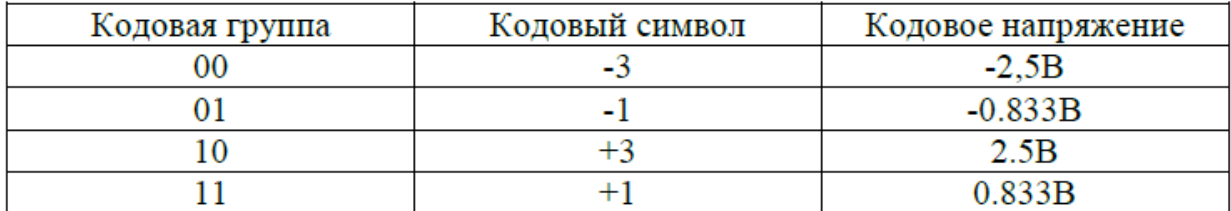

Для формирования линейного кода входной информационный поток делится на кодовые группы по два бита в каждой. В зависимости от комбинации значений битов кодовой группы ей ставится в соответствие один из четырёх кодовых символов, каждому из которых, в свою очередь, соответствует один из уровней напряжения.

Таким образом, закодированный в соответствии с правилами 2В1Q сигнал представляет собой последовательность скачкообразно изменяющихся напряжений с 4 возможными уровнями:

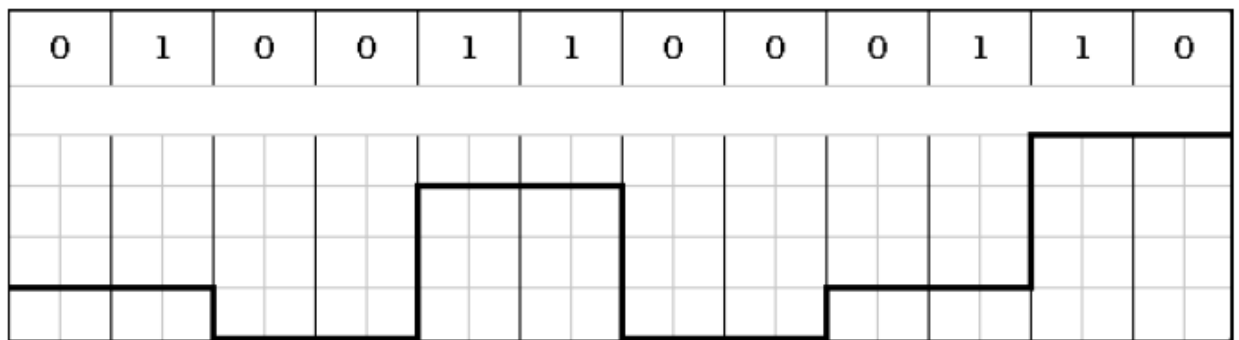

Поскольку в данном случае двум битам сигнала ставится в соответствие один кодовый символ, информационная скорость (data rate, скорость передачи данных) вдвое превышает символьную (symbol rate) - это означает, что модуляционная схема 2B1Q обеспечивает постоянную величину спектральной эффективности модулированного сигнала порядка 2бита/Гц.

Алгоритм 2B1Q не обеспечивает поддержание баланса положительных и отрицательных импульсов выходного напряжения и, следовательно, входной код 2В1О должен быть предварительно обработан специальными процедурами, которые должны обеспечить подавление постоянной составляющей.

Достоинство кода 2В1О: Сигнальная скорость у этого метода в два раза ниже, чем у кодов NRZ и AMI, а спектр сигнала в два раза уже. Следовательно, с помощью 2B1Q-кода можно по одной и той же линии передавать данные в два раза быстрее.

Недостаток метода 2В1Q: Реализация этого метода требует более мощного передатчика и более сложного приемника, который должен различать четыре уровня.

## Хол работы:

## 1. Исследование методов кодирования.

1.1 Включить лабораторный стенд.

1.2 Подключить первый канал осциллографа к коаксиальному контакту X1 «Синхронизация».

1.3 Подключить второй канал осциллографа к коаксиальному контакту Х2 выхода Передающего блока.

1.4 Установить режим синхронизации от первого канала осциллографа.

(В случае применения одноканального осциллографа, подключить вход внешней синхронизации осциллографа к контакту Х1 «Синхронизация», а канал входа осциллографа контакту Х2 выхода Передающего блока. Установить режим внешней синхронизации осциллографа. Далее нажав кнопку «#» клавиатуры, вызвать меню настроек. Выбрать пункт «А: Синхронизация», затем последовательным нажатием кнопки «А» клавиатуры, установить режим «Импульс», при котором синхронизация будет осуществляется импульсом, определяющего начало передачи выбранной восьмибитной комбинации.

1.5 Нажать кнопку Сброс при этом произойдет обнуление всех оперативных триггеров кодирования.

1.6 Последовательно нажимая кнопку «Тип кодирования», установить требуемый вид кодирования.

1.7 С помощью клавиатуры установить шестнадцатеричный код, подлежащий передаче (например, последнее число в номере зачетной книжки студента). Возможна также установка кода с помощью встроенного генератора случайных чисел. Для этого необходимо однократно нажать кнопку «Случайное число».

1.8 На экране второго канала осциллографа наблюдать кодирующую последовательность, а на экране первого – синхронизирующие импульсы, совпадающие по времени с началом кодовой последовательности.

1.9 Наиболее характерные осциллограммы занести в отчет.

#### **2. Исследование помехоустойчивости.**

2.1 Подключить первый канал осциллографа к коаксиальному контакту Х1 «Синхронизация».

2.2 Подключить второй контакт осциллографа к контакту Х4.

2.3 Последовательно нажимая кнопку «Тип кодирования» , установить требуемый вид кодирования.

2.4 С помощью клавиатуры или нажав кнопку «Случайное число», установить комбинацию, подлежащую передаче.

2.5 Последовательно устанавливать регулятор «Уровень шума» в положения рисок «1-9» шкалы лимба. В каждом положении регулятора выполнить действия:

2.5.1 Нажать кнопку «Сброс», при этом обнулятся показания статистических счетчиков Блока индикации.

2.5.2. При необходимости, последовательным нажатием кнопки «Тип кодирования», установить требуемый тип кода.

2.5.3. Нажать кнопку «Старт» Передача в цикле, при этом на экране осциллографа можно наблюдать передаваемый код, искаженный шумом Источника помех. На экране «Блок индикации» наблюдать увеличение показаний статистических счетчиков «Передано» байт, «Получено» байт, и счетчика количества «Ошибок» бит. *(Следует обратить внимание, что счетчики «Передано » и принятых комбинаций отображают количество байт информации, а счетчик «Ошибок» - количество бит).* 

2.5.4. Набрав достаточный объем статистических данных (например 500 000 переданных байт), нажать кнопку «Стоп». Показания счетчиков «Передано», «Получено» и «Ошибок» занести в таблицу.

Таблица 2.6.1 Оценка помехоустойчивости кода.

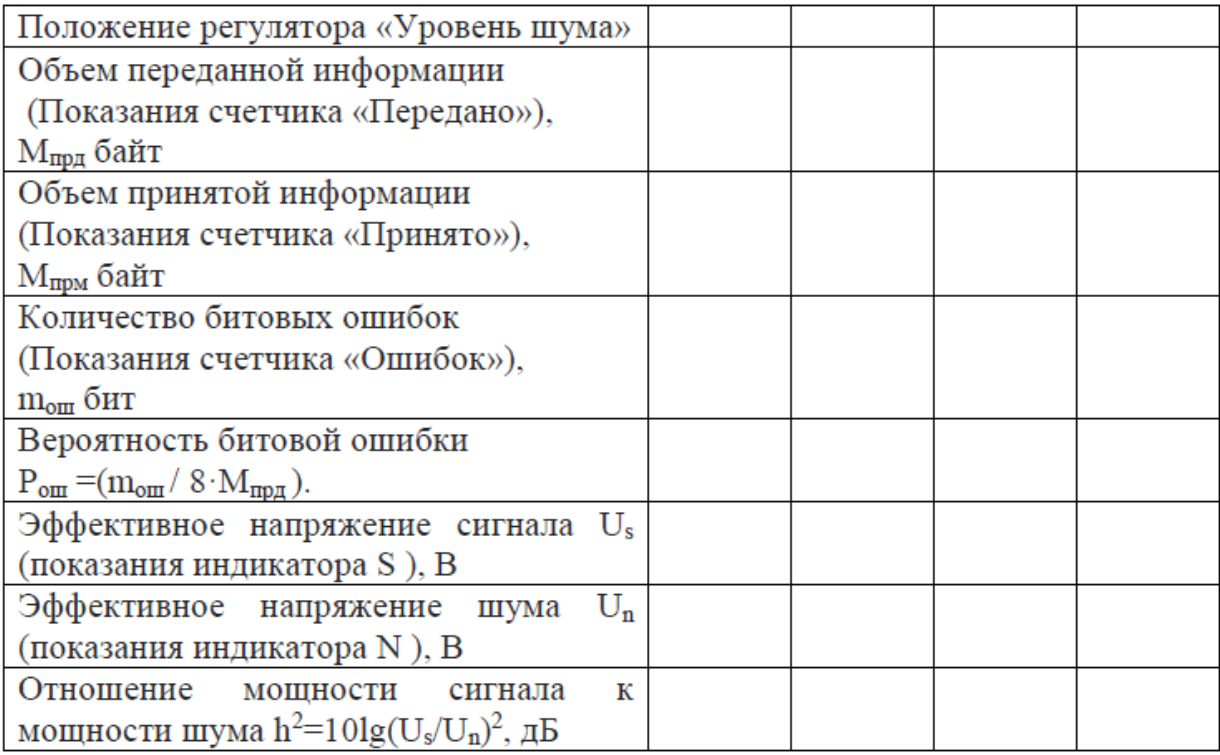

Контрольные вопросы:

- 1. Алгоритм 2B1Q
- 2. Достоинство кода 2B1Q
- 3. Недостаток метода 2B1Q

4. В каком из рассмотренных вами методов вероятность битовой ошибки меньше и почему?

**Описание лабораторного занятия № 8**

Исследование кодирования с использованием кодов замещения 4B/5B.

**Цель работы:** Исследование методов кодирования. Исследование помехоустойчивости.

#### **Краткие теоретические сведения:**

Протоколы, использующие код NRZ, чаще всего дополняют кодированием данных типа 4B/5B. В отличие от кодирования сигналов, обеспечивающего переход от импульсов к битам и наоборот, кодирование данных преобразует одну последовательность битов в другую.

В передатчике четырехбитовый информационный сигнал перекодируется в пятибитовый. Преобразованный сигнал имеет 16 значений для передачи информации и 16 избыточных значений. В приемнике из пятибитового сигнала выделяются информационные и служебные символы.

Достоинства кодирования 4B/5B:

- улучшение синхронизации за счет исключения последовательности из трех нулей и более;

- улучшение помехоустойчивости за счет возможности обнаружения ошибок в приемнике.

Недостатки кодирования 4B/5B:

- В следствие внесения избыточности (один избыточный бит на четыре информационных) снижается эффективность использования полосы частот на 25%.

Таблица 1. Таблица информационных ходов 4B/5B

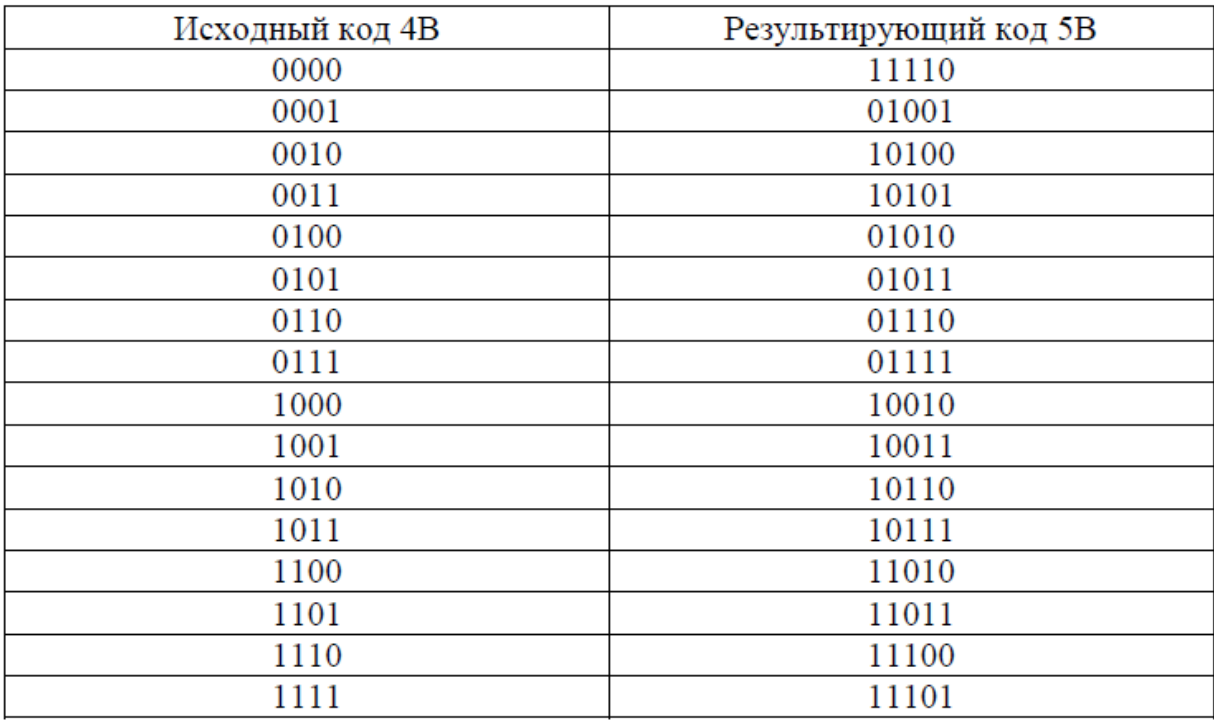

## **Ход работы:**

### **1. Исследование методов кодирования.**

1.1 Включить лабораторный стенд.

1.2 Подключить первый канал осциллографа к коаксиальному контакту Х1 «Синхронизация».

1.3 Подключить второй канал осциллографа к коаксиальному контакту Х2 выхода Передающего блока.

1.4 Установить режим синхронизации от первого канала осциллографа.

(**Прим. ред**. В случае применения одноканального осциллографа, подключить вход внешней синхронизации осциллографа к контакту Х1 «Синхронизация», а канал входа осциллографа контакту Х2 выхода Передающего блока. Установить режим внешней синхронизации осциллографа. Далее нажав кнопку «#» клавиатуры, вызвать меню настроек. Выбрать пункт «А: Синхронизация», затем последовательным нажатием кнопки «А» клавиатуры установить режим «Импульс», при котором синхронизация будет осуществляется импульсом, определяющего начало передачи выбранной восьмибитной комбинации.

1.5 Нажать кнопку Сброс при этом произойдет обнуление всех оперативных триггеров кодирования.

1.6 Последовательно нажимая кнопку «Тип кодирования», установить требуемый вид кодирования.

1.7 С помощью клавиатуры установить шестнадцатеричный код, подлежащий передаче. Возможна также установка кода с помощью встроенного генератора случайных чисел. Для этого необходимо однократно нажать кнопку «Случайное число».

1.8 На экране второго канала осциллографа наблюдать кодирующую последовательность, а на экране первого – синхронизирующие импульсы, совпадающие по времени с началом кодовой последовательности.

#### **2 Исследование помехоустойчивости.**

2.1 Подключить первый канал осциллографа к коаксиальному контакту Х1 «Синхронизация».

2.2 Подключить второй контакт осциллографа к контакту Х4.

2.3 Последовательно нажимая кнопку «Тип кодирования», установить требуемый вид кодирования.

2.4 С помощью клавиатуры или нажав кнопку «Случайное число», установить комбинацию, подлежащую передаче.

2.5 Последовательно устанавливать регулятор «Уровень шума» в положения рисок «1-9» шкалы лимба. В каждом положении регулятора выполнить действия:

2.5.1. Нажать кнопку «Сброс», при этом обнулятся показания статистических счетчиков Блока индикации.

2.5.2. При необходимости, последовательным нажатием кнопки «Тип кодирования», установить требуемый тип кода.

2.5.3. Нажать кнопку «Старт». Передача в цикле, при этом на экране осциллографа можно наблюдать передаваемый код, искаженный шумом Источника помех. На экране «Блок индикации» наблюдать увеличение показаний статистических счетчиков «Передано» байт, «Получено» байт, и счетчика количества «Ошибок» бит. (*Следует обратить внимание, что счетчики «Передано » и принятых комбинаций отображают количество байт информации, а счетчик «Ошибок» - количество бит***).** 

2.5.4. Набрав достаточный объем статистических данных (например 500 000 переданных байт), нажать кнопку «Стоп». Показания счетчиков «Передано», «Получено» и «Ошибок» занести в таблицу.

Таблица 2.6.1 Оценка помехоустойчивости кода.

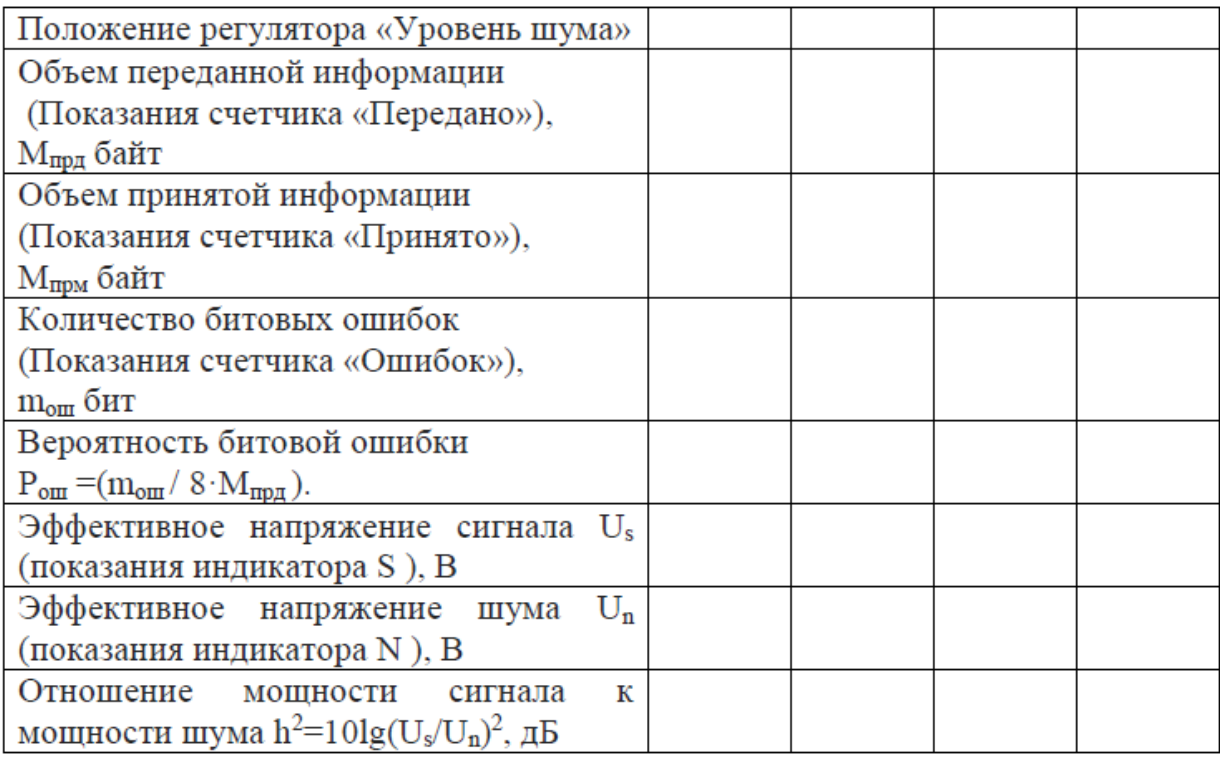

Контрольные вопросы:

- 1. Сущность метода 4B/5B.
- 2. Достоинство кода 4B/5B.
- 3. Недостаток метода 4B/5B.

4. В каком из рассмотренных вами методов вероятность битовой ошибки меньше и почему?

# **Описание лабораторного занятия № 9**

Исследование бинарных кодов NRZ, NRZI, Манчестер, Дифференциальный Манчестер

**Цель работы:** Исследование методов кодирования. Исследование помехоустойчивости.

## **Краткие теоретические сведения:**

Последовательность двоичных информационных комбинаций, представленных в параллельном виде, в процессе передачи преобразуется в последовательные коды в виде отдельных сигналов, например видеоимпульсов. В настоящее время разработано значительное количество последовательных двоичных (бинарных) кодов, из которых наибольшее распространение получили следующие методы:

**Код NRZ (non-return-to-zero)** (рус. Без возврата к нулю). При передаче логического нуля устройство кодирования формирует напряжение низкого потенциала (0 В при однополярном сигнале, U при двуполярном). В результате на выходе устройства кодирования формируется следующая последовательность:

## **NRZ (прямой):**

- биты 0 представляются нулевым напряжением 0 (В);

- биты 1 представляются значением U (В).

## **NRZ (перевёрнутый):**

- биты 0 представляются значением U (В);

- биты 1 представляются нулевым напряжением 0 (В).

Рисунок 1. Вид осциллограммы NRZ (перевернутого) кода (снизу) в зависимости от вида передаваемой информации (сверху).

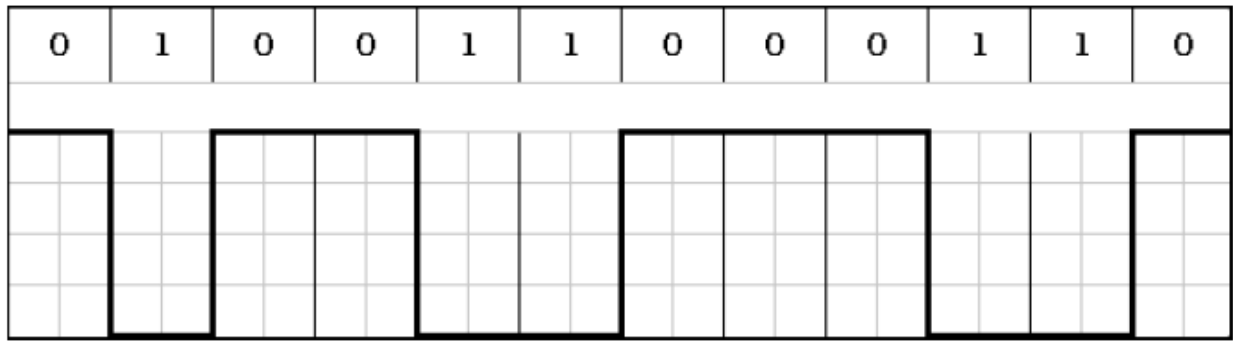

Одной из разновидностей NRZ кода является **NRZI** (Non return to zero, inverted). Особенностью кода является то, что смена сигнала происходит только при передаче единицы, а при передаче нуля не происходит изменения текущего значения напряжения.

Рисунок 2. Вид осциллограммы NRZI (потенциального) кода (снизу) в зависимости от вида передаваемой информации (сверху).

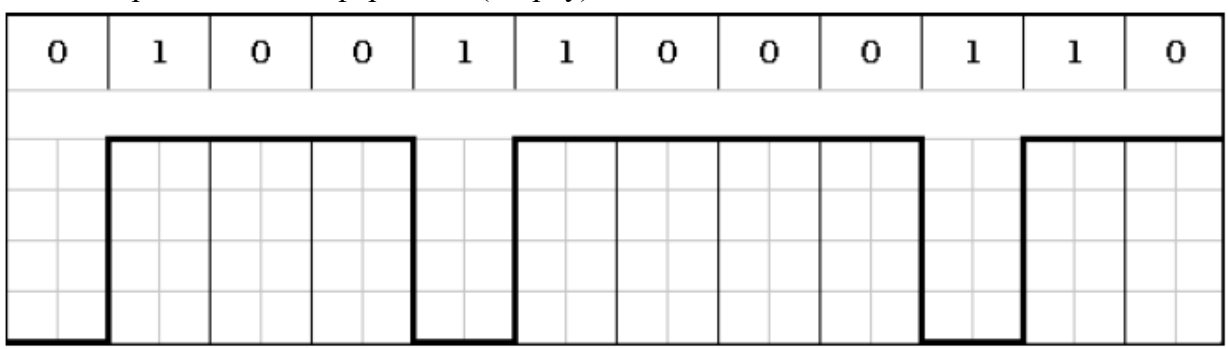

NRZ код имеет следующие преимущества и недостатки:

## **Достоинства метода NRZ:**

Простота реализации.

Метод обладает хорошей распознаваемостью ошибок (благодаря наличию двух резко отличающихся потенциалов).

Основная гармоника  $f_0$  имеет достаточно низкую частоту (равную  $N/2$  Гц, где N битовая скорость передачи дискретных данных (бит/с)), что приводит к узкому спектру.

#### Недостатки метода NRZ:

облалает свойством самосинхронизации. Даже Метол не при наличии высокоточного тактового генератора приёмник может ошибиться с выбором момента съёма (выборки) данных, так как частоты двух генераторов никогда не бывают полностью идентичными. Поэтому при высоких скоростях обмена данными и длинных последовательностях единиц или нулей небольшое рассогласование тактовых частот может привести к ошибке в целый такт и, соответственно, считыванию некорректного значения бита.

Наличие низкочастотной составляющей, которая приближается к постоянному потенциалу при передаче длинных последовательностей единиц и нулей. Из-за этого многие линии связи, не обеспечивающие прямого гальванического соединения между приёмником и источником, этот вид кодирования не поддерживают. Поэтому в сетях код NRZ в основном используется в виде различных его модификаций, в которых устранены как плохая самосинхронизация кода, так и проблемы постоянной составляющей.

### Код Манчестер (Manchester encoding).

При Манчестерском кодировании каждый такт делится на две части. Информация кодируется перепадами потенциала в середине каждого такта. Единица кодируется перепадом от низкого уровня сигнала к высокому, а ноль - обратным перепадом (в различных стандартах возможны отличия - прим. ред.). В начале каждого такта может происходить служебный перепад сигнала, если нужно представить несколько единиц или нулей подряд.

Рисунок 3. Вид осциллограммы Кода Манчестер (снизу) в зависимости от вида передаваемой информации (сверху).

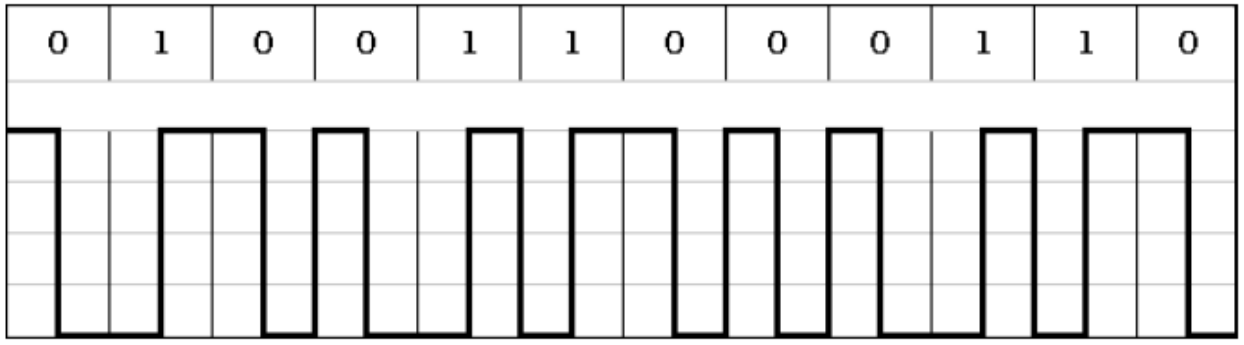

#### Код Дифференциальный Манчестер (Differential Manchester encodin)

При дифференциальном манчестерском кодировании в течение битового интервала (времени передачи одного бита) уровень сигнала может меняться дважды. Обязательно происходит изменение уровня в середине интервала, этот перепад используется для синхронизации. Получается, что при передаче нуля в начале битового интервала происходит перепад уровней, а при передаче единицы такой перепад отсутствует.

Так как сигнал изменяется, по крайней мере, один раз за такт передачи одного бита данных, то Манчестерский код обладает хорошими самосинхронизирующими свойствами. У манчестерского кода нет постоянной составляющей (меняется каждый такт), а основная гармоника в худшем случае (при передаче последовательности единиц или нулей) имеет частоту N Гц, а в лучшем случае (при передаче чередующихся единиц и нулей) - N/2 Гц, как и у NRZ.

Рисунок 4. Вид осциллограммы Кода Дифференциальный Манчестер (снизу) в зависимости от вида передаваемой информации (сверху).

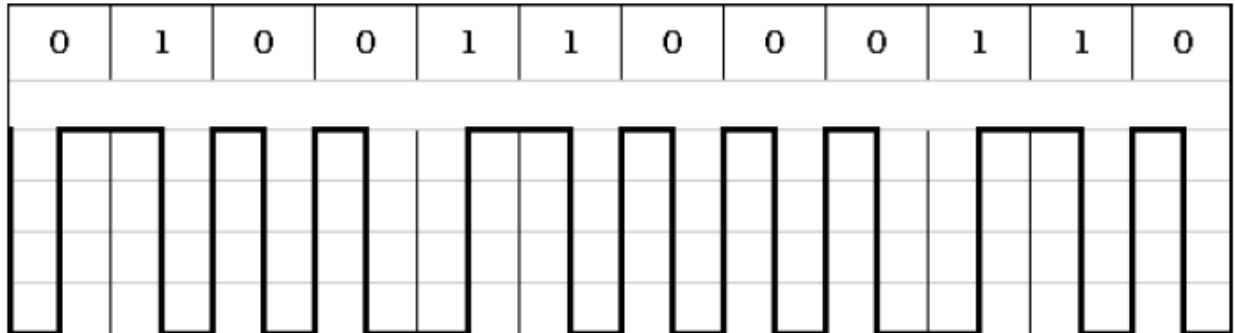

Однако существуют и недостатки кода Манчестер: так, в среднем ширина спектра при манчестерском кодировании в два раза шире чем при NRZ кодировании.

#### **Ход работы:**

#### **1. Исследование методов кодирования.**

1.1 Включить лабораторный стенд.

1.2 Подключить первый канал осциллографа к коаксиальному контакту Х1 «Синхронизация».

1.3 Подключить второй канал осциллографа к коаксиальному контакту Х2 выхода Передающего блока.

1.4 Установить режим синхронизации от первого канала осциллографа.

(**Прим. ред**. В случае применения одноканального осциллографа, подключить вход внешней синхронизации осциллографа к контакту Х1 «Синхронизация», а канал входа осциллографа контакту Х2 выхода Передающего блока. Установить режим внешней синхронизации осциллографа. Далее нажав кнопку «#» клавиатуры, вызвать меню настроек. Выбрать пункт «А: Синхронизация», затем последовательным нажатием кнопки «А» клавиатуры установить режим «Импульс», при котором синхронизация будет осуществляется импульсом, определяющего начало передачи выбранной восьмибитной комбинации.

1.5 Нажать кнопку Сброс при этом произойдет обнуление всех оперативных триггеров кодирования.

1.6 Последовательно нажимая кнопку «Тип кодирования», установить требуемый вид кодирования.

1.7 С помощью клавиатуры установить шестнадцатеричный код, подлежащий передаче. Возможна также установка кода с помощью встроенного генератора случайных чисел. Для этого необходимо однократно нажать кнопку «Случайное число».

1.8 На экране второго канала осциллографа наблюдать кодирующую последовательность, а на экране первого – синхронизирующие импульсы, совпадающие по времени с началом кодовой последовательности.

#### **2 Исследование помехоустойчивости.**

2.1 Подключить первый канал осциллографа к коаксиальному контакту Х1 «Синхронизация».

2.2 Подключить второй контакт осциллографа к контакту Х4.

2.3 Последовательно нажимая кнопку «Тип кодирования», установить требуемый вид кодирования.

2.4 С помощью клавиатуры или нажав кнопку «Случайное число», установить комбинацию, подлежащую передаче.

2.5 Последовательно устанавливать регулятор «Уровень шума» в положения рисок «1-9» шкалы лимба. В каждом положении регулятора выполнить действия:

2.5.1. Нажать кнопку «Сброс», при этом обнулятся показания статистических счетчиков Блока индикации.

2.5.2. При необходимости, последовательным нажатием кнопки «Тип кодирования», установить требуемый тип кода.

2.5.3. Нажать кнопку «Старт». Передача в цикле, при этом на экране осциллографа можно наблюдать передаваемый код, искаженный шумом Источника помех. На экране «Блок индикации» наблюдать увеличение показаний статистических счетчиков «Передано» байт, «Получено» байт, и счетчика количества «Ошибок» бит. (*Следует обратить внимание, что счетчики «Передано » и принятых комбинаций отображают количество байт информации, а счетчик «Ошибок» - количество бит***).** 

2.5.4. Набрав достаточный объем статистических данных (например 500 000 переданных байт), нажать кнопку «Стоп». Показания счетчиков «Передано», «Получено» и «Ошибок» занести в таблицу.

Таблица 2.6.1 Оценка помехоустойчивости кода.

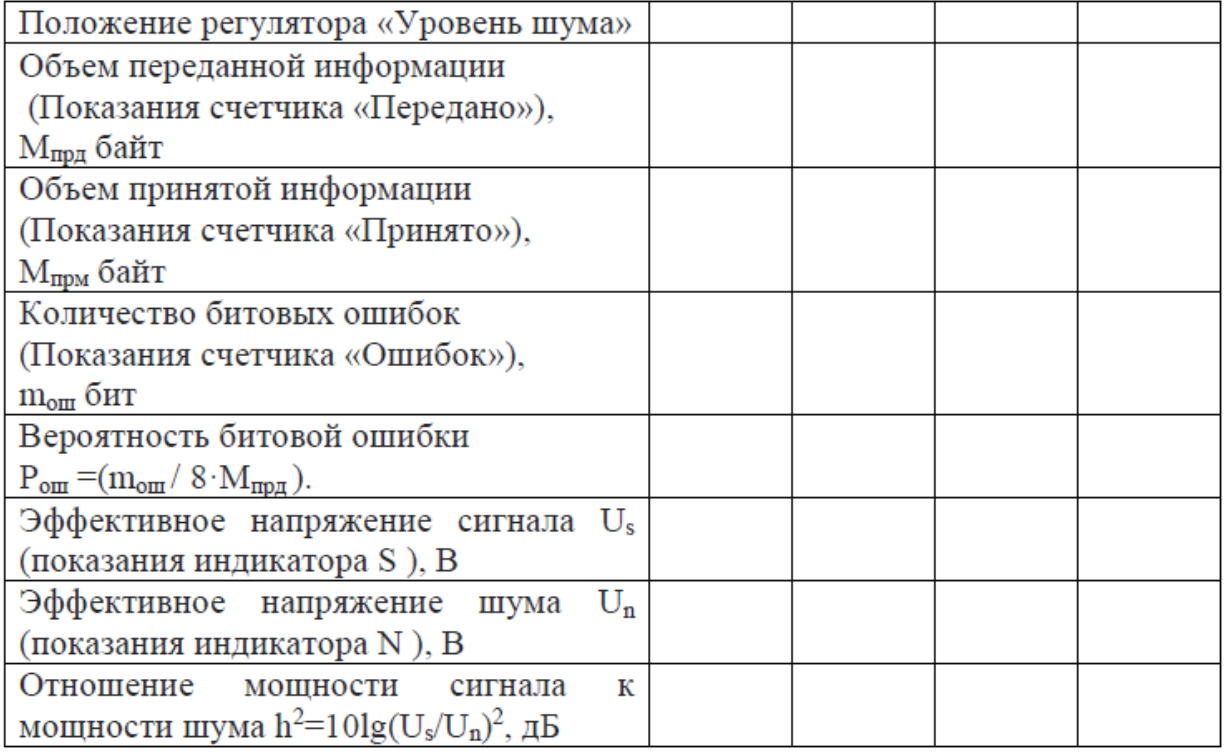

Контрольные вопросы:

- 1. Достоинства и недостатки метода NRZ.
- 2. Суть кода Манчестер.
- 3. Отличия кода Дифференциальный Манчестер от Манчестер.
- 4. Достоинства и недостатки кода Манчестер.

## **Литература**

Основные источники:

1 Биккенин Р.Р. Теория электросвязи: учебник для студ. учреждений сред. проф. образования. - М.: Издательский центр «Академия», 2020. - 208 с.

Дополнительные источники:

1 Крук Б.И., Попантонопуло В.Н., Шувалов В.П.. Телекоммуникационные системы и сети: Учебное пособие в 3 томах. Том 1 – Современные технологии. - М.: Горячая линия - Телеком, 2005. – 647 с.

2 Курицын С.А.Телекоммуникационные технологии и системы.: учеб. пособие для студ. высш. учеб. заведений - М.: Издательский центр «Академия», 2008. - 304 с.

3 Першин В.Т. Формирование и генерирование сигналов в цифровой радиосвязи: учеб. пособие. - Минск: Новое издание; М.: ИНФРА-М, 2013.- 614с

4 Нефедов Е.И. Антенно-фидерные устройства и распространение радиоволн: учебник для студ. сред. проф. образования. - М.: Издательский центр «Академия», 2006. - 320

5 Коганов В.И. Радиотехнические цепи и сигналы: учебник для сред. проф. образования. - М.: Издательский центр «Академия», 2003. - 224 с.

6 Васильев К.К., Глушков В.А. Теория электрической связи: – Ульяновск: УлГТУ, 2008. – 452 с.

7 Зюко А.Г., Кловский Д.Д. Теория электрической связи. - М.: Радио и связь, 1999.-432 с.

8 Нефедов Е.И. Антенно-фидерные устройства и распространение радиоволн: учебник для студ. сред. проф. образования. - М.: Издательский центр «Академия», 2006. - 320 с.

9 Садомовский А.С. Приемо-передающие устройства и системы связи: учебное пособие для студентов. – Ульяновск: УлГТУ, 2007. – 243 с.

43

10 Андреев В.А., Портнов Э.Л. Направляющие системы электросвязи: Учебник для ВУЗов в 2-х томах. Том 1- Теория передачи и влияния. - М.: Горячая линия - Телеком, 2009.-424 с.

11 Султанов А.Х., Тлявлин А.З. Основы линий связи. Часть 1. – М.: Радио и связь, 2000. – 100 с.

12 Крухмалев В.В., Гордиенко В.Н., Моченов А.Д. Основы построения телекоммуникационных систем и сетей.-М.: Горячая линия-Телеком, 2004.-510 с.